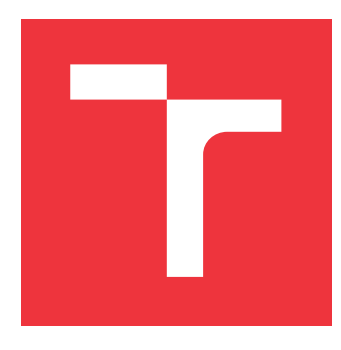

## **VYSOKÉ UČENÍ TECHNICKÉ V BRNĚ BRNO UNIVERSITY OF TECHNOLOGY**

**FAKULTA INFORMAČNÍCH TECHNOLOGIÍ FACULTY OF INFORMATION TECHNOLOGY**

**ÚSTAV INTELIGENTNÍCH SYSTÉMŮ DEPARTMENT OF INTELLIGENT SYSTEMS**

## **NA SIMULACI ZALOŽENÝ VÝVOJ SYSTÉMU ŘÍZENÍ DISTRIBUCE TEPLA**

**SIMULATION-BASED DEVELOPMENT OF HEATING CONTROL SYSTEM**

**BAKALÁŘSKÁ PRÁCE BACHELOR'S THESIS**

**AUTHOR**

**AUTOR PRÁCE JAN TOMEČEK**

**SUPERVISOR**

**VEDOUCÍ PRÁCE doc. Ing. VLADIMÍR JANOUŠEK, Ph.D.**

**BRNO 2022**

Ústav inteligentních systémů (UITS) a vyhlásení a vyhlástický rok 2021/2022

## **Zadání bakalářské práce**

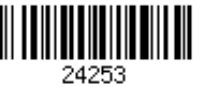

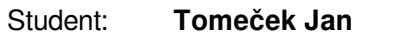

Program: Informační technologie

Název: **Na simulaci založený vývoj systému řízení distribuce tepla Simulation-Based Development of Heating Control System**

Kategorie: Umělá inteligence

Zadání:

- 1. Prostudujte problematiku řídicích systémů a IoT pro Smart Home. Prostudujte možnosti aplikací umělé inteligence v řídicích systémech, zaměřte se na metody strojového učení.
- 2. Analyzujte existující systém vytápění s více zdroji. Vytvořte simulační model systému vytápění včetně jeho řízení.
- 3. Simulační model použijte pro návrh centrálního řízení. Použijte vhodné metody pro optimalizaci využití zdrojů.
- 4. Řídicí systém realizujte s využitím prvků na bázi SoCs Espressif a Raspberry Pi. Zvolte vhodný způsob realizace s využitím existujících i nově navržených komponent a s potenciální možností další optimalizace.
- 5. Ověřte funkčnost a vlastnosti systému řízení v reálném provozu. Vyhodnoťte dosažené výsledky a vytvořte plakát shrnující tuto práci.

Literatura:

Dle pokynů vedoucího.

Pro udělení zápočtu za první semestr je požadováno:

První 2 body a část návrhu.

Podrobné závazné pokyny pro vypracování práce viz https://www.fit.vut.cz/study/theses/ Vedoucí práce: **Janoušek Vladimír, doc. Ing., Ph.D.**

Vedoucí ústavu: Hanáček Petr, doc. Dr. Ing.

- Datum zadání: 1. listopadu 2021
- Datum odevzdání: 11. května 2022

Datum schválení: 3. listopadu 2021

## **Abstrakt**

Tato práce se zabývá optimalizací ohřevu bojleru z externích zdrojů. V práci jsem vytvořil simulační model systému ohřevu vody. Následně jsem pomocí simulačního modelu navrhl možné optimalizace řízení ohřevu vody. Použitou metodou pro optimalizaci byl algoritmus hlubokého Q-učení. Výsledek této práce ukazuje vyžití simulace pro vývoj a optimalizaci řídících systémů.

### **Abstract**

This thesis is about optimalization of boiler heating from external sources. I have created a simulation model of Heating Control System. Subsequently, using a simulation model, I proposed possible optimizations for water heating control. The used optimization method was deep Q-learning. The result of this work shows the use of simulation for the development and optimalization of control systems.

## **Klíčová slova**

Simulace, Řídící systémy, Chytrá domácnost, Strojové učení, Q-učení, Hluboké Q-učení

## **Keywords**

Simulation, Control system, Smart home, Machine learning, Q-learning, deep Q-learning

## **Citace**

TOMEČEK, Jan. *Na simulaci založený vývoj systému řízení distribuce tepla*. Brno, 2022. Bakalářská práce. Vysoké učení technické v Brně, Fakulta informačních technologií. Vedoucí práce doc. Ing. Vladimír Janoušek, Ph.D.

## **Na simulaci založený vývoj systému řízení distribuce tepla**

## **Prohlášení**

Prohlašuji, že jsem tuto bakalářskou práci vypracoval samostatně pod vedením pana doc. Ing. Vladimíra Janouška, Ph.D. Uvedl jsem všechny literární prameny, publikace a další zdroje, ze kterých jsem čerpal.

> . . . . . . . . . . . . . . . . . . . . . . . Jan Tomeček 4. května 2022

## **Poděkování**

Děkuji vedoucímu bakalářské práce doc. Ing. Vladimíru Janouškovi, Ph.D. za odbornou pomoc.

# **Obsah**

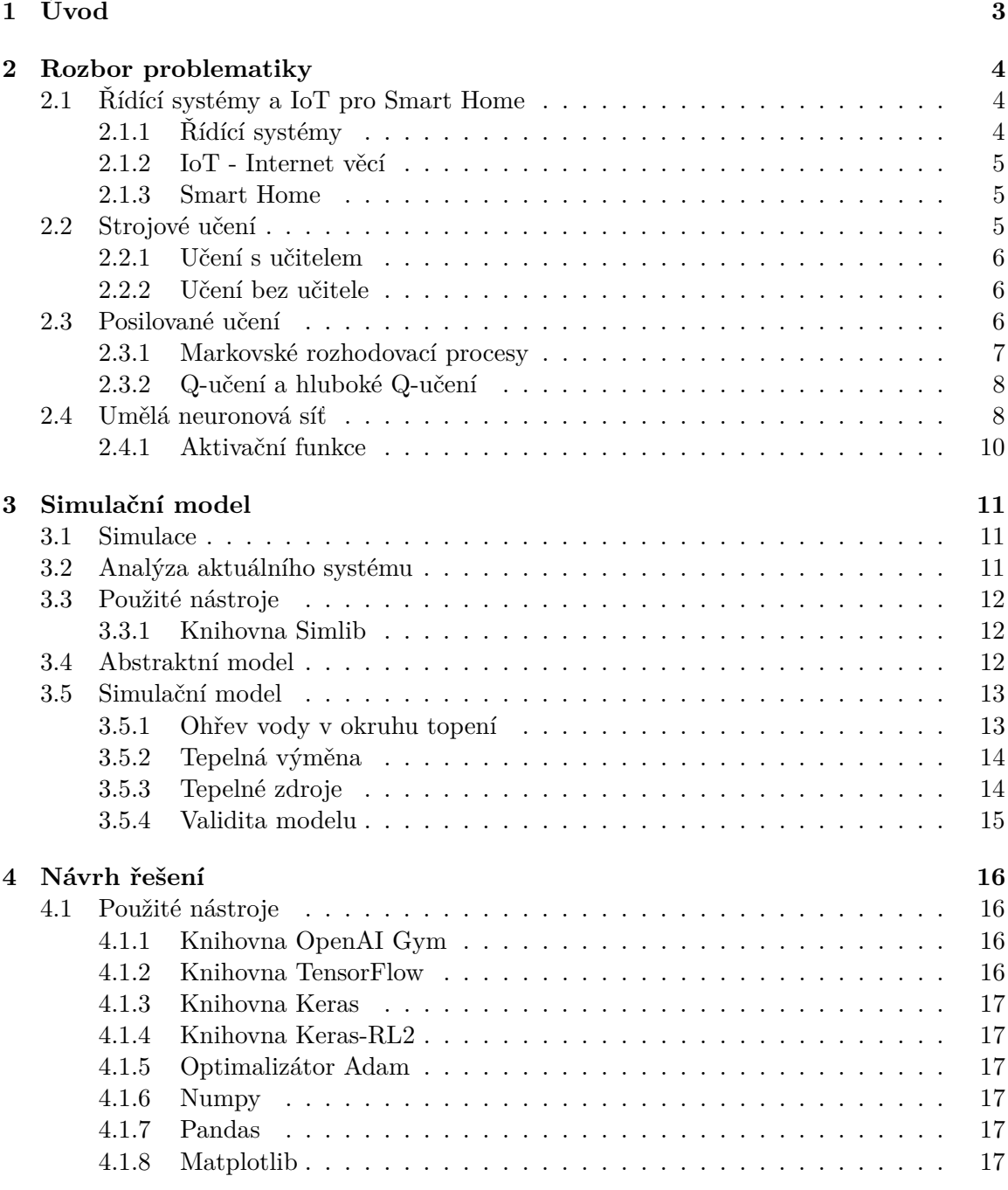

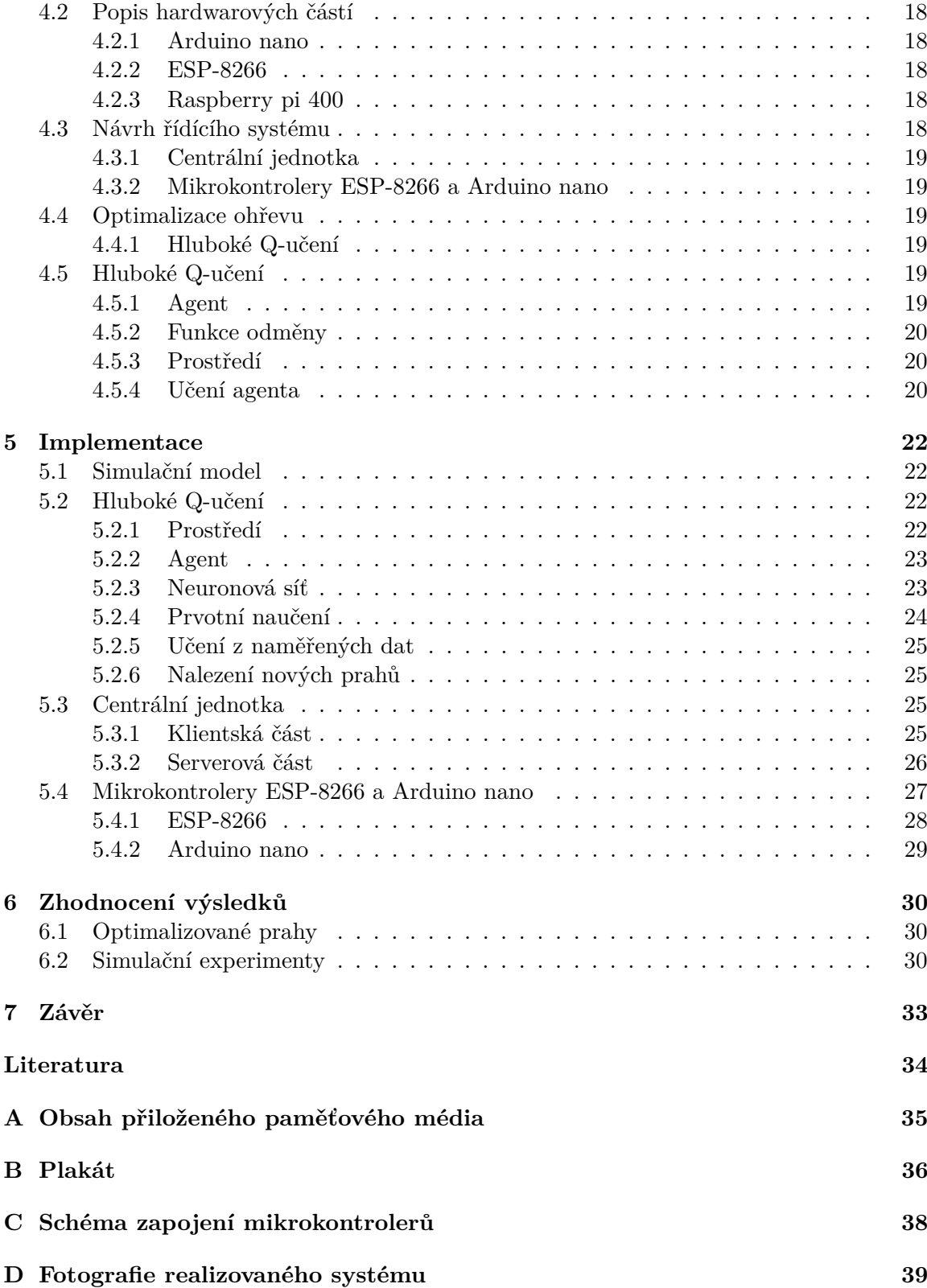

## <span id="page-6-0"></span>**Kapitola 1**

# **Úvod**

Pojmy chytrá domácnost a umělá inteligence se v poledních letech dostaly do povědomí většiny lidí. Řešení chytrých domácností nabízí několik společností a existuje i mnoho volně dostupných řešení pro nadšence a kutily.

Chytré domácnosti nám můžou například usnadnit každodenní práci, zautomatizovat denní rutinu, ale i zvýšit efektivitu práce, či snížit spotřebu energií. IoT je jedním z pojmů, které se často pojí k chytrým domácnostem, ale zahrnuje i další oblasti.

S umělou inteligencí, neboli AI, se setkáváme stále častěji. Toto označení můžeme nalézt už i u mobilních telefonů, domácích elektrospotřebičů, grafických karet a u další elektroniky.

Cílem práce je navrhnout řídící systém, který zabezpečuje ohřev bojleru s užitkovou vodou v rodinném domě. Kromě vestavěného elektrického ohřevu bojleru se k ohřevu bojleru využívají externí tepelné zdroje, jako jsou solární panely nebo teplovodní okruh vytápění domu. Tyto zdroje se využívají především pro snížení nákladů za ohřev vody pomocí elektřiny. Řídící sytém by tak měl optimálně využívat dané externí zdroje, než využívalo dosavadní řešení. Pro tuto optimalizaci bude využita umělá inteligence, konkrétně strojové učení.

Pro vývoj řídícího systému je potřebný simulační model celého systému. Optimalizace jsou navrženy pomocí simulačního modelu. Jednou z možných optimalizací je využití strojového učení, konkretně hluboké Q-učení.

Výsledné řešení bude využívat prvky na bázi SoCs Espressif a Raspberry Pi.

V další kapitole této práce je rozebrána problematika Řídících systémů a IoT pro Smarthome a Strojové učení. Podrobněji je pak popsáno posilované učení a umělá neuronová síť. Třetí kapitola se zabývá vytvořením simulačního modelu, nejprve v ní jsou vysvětleny pojmy, které souvisí se simulacemi, dále je analyzován simulovaný systém a následně vytvoření abstraktního a simulačního modelu systému. Čtvrtá kapitola popisuje navržené řešení výsledného řídícího systému. Popisuje použité nástroje a jednotlivé části navrženého systému. V páté kapitole je popis implementace navrženého systému, včetně implementace hlubokého Q-učení. Šestá kapitola zhodnocuje výsledky optimalizovaného řízení ohřevu vody v bojleru a ověřuje je pomocí simulačního modelu. V závěru je vyhodnocen výstup práce.

## <span id="page-7-0"></span>**Kapitola 2**

## **Rozbor problematiky**

Tato kapitola rozebírá a popisuje pojmy, které jsou v práci dále použity. Nejprve budou vysvětleny pojmy Řídicí systémy a IoT. Dále bude popsáno strojové učení a jeho druhy. Detailněji bude rozebráno posilované učení a jeho části. Následně Markovské rozhodovací procesy a algorimy Q-učení a hluboké Q-učení. K hlubokému Q-učení budou vysvětleny umělé neuronové sítě včetně pojmu Hluboká neuronová síť. Poté bude popsán umělý neuron a aktivační funkce Sigmouid a ReLU.

### <span id="page-7-1"></span>**2.1 Řídící systémy a IoT pro Smart Home**

#### <span id="page-7-2"></span>**2.1.1 Řídící systémy**

Řídícím systémem rozumíme systém, který propojuje jednotlivé komponenty, které jsou k systému připojeny. Tyto komponenty mohou být například senzory, nebo subsystémy, které vykonávají určitou činnost. Řídící systém se pak stará o správné řízení a ovládání komponent připojených k systému [\[10\]](#page-37-1).

Tento systém komunikuje s komponenty různými způsoby například pomocí ethernetu, Wi-Fi, protokolu Zigbee, nebo protokolu Z-Wave.

Centrální řídící jednotka, která provozuje tento systém se nazývá hub. Ostatní zařízení v systému se k němu připojují a komunikují s ním. Také poskytuje uživatelské rozhraní, kde zobrazuje informace o systému a poskytuje možnosti interakce s ním.

Úlohy a schopnosti řídícího systému se liší od konkretních aplikací. Průmyslové řídící systémy mohou mít na starost rutiny stojů, také mohou zajišťovat bezpečný provoz v kontaktu s člověkem. Během provozu se může řídící systém setkat s různými chybami, které vyvolá řízený systém. Řídící systém pak musí chybu vyhodnotit a korektně se zachovat. U průmyslových řídících systému může dojít k interakci s člověkem a v situacích, ve kterých se vyskytne porucha systému, špatné vyhodnocení chyby může vést ke zranění. Pokud tyto systémy v běžném provozu dohlíží na správný chod strojů obsluhovaných lidmi, musí splňovat přísné bezpečností podmínky. Řídící systémy chytrých domácností se zpravidla nesetkávají se situacemi, kdy by mohly ohrozit lidský život. Nemusí tak klást velký důraz na bezpečnostní scénáře. Dohlíží na správný chod a komunikaci jednotlivých připojených zařízení. Spouští uživatelem definované rutiny, které může optimalizovat a přizpůsobovat potřebám uživatele automaticky.

#### <span id="page-8-0"></span>**2.1.2 IoT - Internet věcí**

Definice Internetu věcí není přesně standardizovaná. V principu jde o skupinu zařízení, které jsou schopny vzájemně komunikace přes síť.

Společnost IBA group definovala Internet věcí jako:

"*Internet věcí (Internet of Things, IoT) označení pro síť fyzických přístrojů ovladatelných i na dálku pomocí internetu. Zařízení spolu mohou prostřednictvím internetu komunikovat a vzájemně na sebe reagovat*" [\[2\]](#page-37-2).

Společnost Rascasone definovala Internet věcí jako:

"*IoT lze jednoduše vysvětlit jako ekosystém počítačů a chytrých zařízení či strojů, které jsou schopny vzájemně komunikovat nebo spolupracovat bez asistence člověka*" [\[8\]](#page-37-3).

IoT tedy zahrnuje velkou skupinu elektroniky. Společnou vlastností je schopnost vzájemné komunikace. Zařízení mohou komunikovat přes různé technologie, nejčastěji se ale, podle názvu, jedná o komunikaci přes internet. Další vlastností těchto zařízení je nízká náročnost na výpočetní výkon. Často se totiž jedná o mikroprocesorová zařízení, která sbírají data ze senzorů. Díky nízkému výpočetnímu výkonu nemají ani vysokou spotřebu energie, což je také pro některé aplikace důležitým požadavkem, protože mohou být napájeny z baterií. IoT je tak vhodný způsob pro realizaci chytrých domácností. Zejména díky snadné rozšířitelnosti počtu zařízení v domácnosti za předpokladu, že umí spolu komunikovat.

#### <span id="page-8-1"></span>**2.1.3 Smart Home**

Smart Home, neboli chytrá domácnost, je zahrnutí prvků IoT do běžných spotřebičů a elektroniky. Chytrý spotřebič dokáže komunikovat s řídící jednotkou nebo například s aplikací v telefonu. Integrace těchto spotřebičů do domácnosti a jejich vzájemné propojení tvoří chytrou domácnost. Na trhu existuje několik komerčních řešení, ale i volně dostupné řešení pro kutily. Chytrá domácnost má často i hlasového asistenta, který dokáže komunikovat s ostatními zařízeními a poskytuje tak snadné a přívětivé uživatelské rozhraní.

#### <span id="page-8-2"></span>**2.2 Strojové učení**

Jednou z částí umělé inteligence je Strojové učení. Jedná se o algoritmy a techniky, které počítačovému systému dávají možnost "učit se". V tomto kontextu učení znamená zefektivnit schopnost přizpůsobení se změnám okolního prostředí pomocí změny vnitřního stavu [\[11\]](#page-37-4).

Základní metody strojového učení:

- Unsupervised Learning Učení bez učitele systém provádí rozhodnutí pouze na základě vstupních dat
- Supervised Learning Učení s učitelem systém provádí rozhodnutí na základě vstupních dat a očekávaných výstupních dat
- Reinforcement Learning Posilované učení systém mění způsob rozhodování na základě zpětné vazby, za provedenou akci

Možné aplikace strojového učení v řídících systémech jsou například validace dat pomocí klasifikace, uzpůsobení rozhodování systému na základě odhadu chování podle vstupních dat, spouštění rutin systému na základě vypozorovaných návyků uživatelů, nebo optimalizace jednotlivých úloh řídícího sytému.

#### <span id="page-9-0"></span>**2.2.1 Učení s učitelem**

Jedna z nejpoužívanějších metod strojového učení. Model se učí na základě předem označených dat. Dostane dvojici dat – vstupní data a očekávaný výstup. Následně projde sadu těchto dat a na základě očekávaného výstupu se učí. Model pak dokáže rozdělit data do skupin podle uvedených vlastností. Využívá se pro lineární a logistickou regresi, vícetřídní klasifikaci a jiné [\[5\]](#page-37-5).Vícetřídní klasifikace spočívá v rozdělení dat do předem stanovených skupin neboli tříd. Regrese spočívá v predikování spojitých hodnot.

Nevýhodou této metody je především zajištění dostatečného počtu dat pro trénování. Také je při učení nutný externí učitel, který musí agentovi ukázat očekávaná chování ve formě zmiňovaných očekávaných výstupů pro vstupní data.

#### <span id="page-9-1"></span>**2.2.2 Učení bez učitele**

Učení bez učitele používá obecnější přístup, kdy se snaží hledat vzory a souvislosti nad vstupními daty. Stejně jako učení s učitelem obdrží sadu dat, ale tentokrát bez očekávaného výstupu. Model pak dokáže data rozdělit do skupin podle pozorovaných vlastností, bez znalosti významu jednotlivých vlastností. Využívá se například pro K-mean shlukování, analýzu hlavních a nezávislých komponent atd. [\[5\]](#page-37-5)

#### <span id="page-9-2"></span>**2.3 Posilované učení**

Posilované (také zpětnovazebné) učení je založeno na agentovi, který interaguje s prostředím a vybírá v daném stavu akci, za kterou dostane určitou odměnu. Agent musí sám zjistit, které akce mu v daném stavu přinesou nejvyšší celkovou odměnu. Musí tedy sám vyzkoušet jednotlivé akce a tím zjistit, které akce v jednotlivých stavech vedou k nejvyšší celkové odměně. Tento proces "pokus – omyl" je základním principem posilovaného učení  $[9]$ .

V porovnání s učením s učitelem nemáme dopředu známé správné rozhodnutí. Agent pouze získá odměnu za právě provedenou akci, u učení s učitelem zasahuje do procesu učení externí pozorovatel. Posilované učení tak dokáže nalézt i optimálnější akce pro dané stavy prostředí, které nemusí být zřejmé na první dojem [\[9\]](#page-37-6).

Posilované učení má tyto základní části:

- **Strategii** Popisuje způsob učení chování Agenta v daném stavu. Tedy jak se v daném stavu agent rozhodne tak, aby maximalizoval celkovou odměnu. Pokud by agent nenásledoval tuto strategii, tak by vybíral jen nejlépe ohodnocenou akci v daném stavu. Při použití strategie může vybírat akce, které nejsou nejlépe ohodnocené v daném stavu, ale vedou k nejvyšší celkové odměně [\[9\]](#page-37-6)
- **Signál odměny** Cíl posilovaného učení. Agent obdrží odměnu za každou provedenou akci v prostředí. Agentův úkolem je maximalizovat tuto hodnotu v delším běhu. Na základě této odměny agent mění svoji strategii, aby se rozhodl, pokud se dostane do dalšího stavu, pomocí jiné akce [\[9\]](#page-37-6)
- **Hodnotící funkci** Ovlivňuje chování agenta ve větším výhledu. Bere v úvahu maximální možnou odměnu, kterou lze získat ze stavu, ve kterém se agent právě nachází [\[9\]](#page-37-6)
- **Model** Jedná se o model prostředí ve kterém se agent nachází. Tedy simulaci celého sytému, nebo abstrakci daného systému, pomocí které se bude agent vnímat reálný systém [\[9\]](#page-37-6)

#### <span id="page-10-0"></span>**2.3.1 Markovské rozhodovací procesy**

"*Markovské procesy jsou náhodné procesy, které splňují Markovovu vlastnost: nasledující stav procesu zavisí jen na aktualním stavu (ne na minulosti)*" [\[7\]](#page-37-7).

Markovské rozhodovací procesy jsou matematická forma procesu posilovaného učení. Tedy Agent může v daném stavu  $S_t$  může vybrat akci  $A_t$ , dostupnou v daném stavu. Touto akcí se dostane do nového stavu  $S_t + 1$  a obdrží odměnu  $R_t + 1$  [\[9\]](#page-37-6).

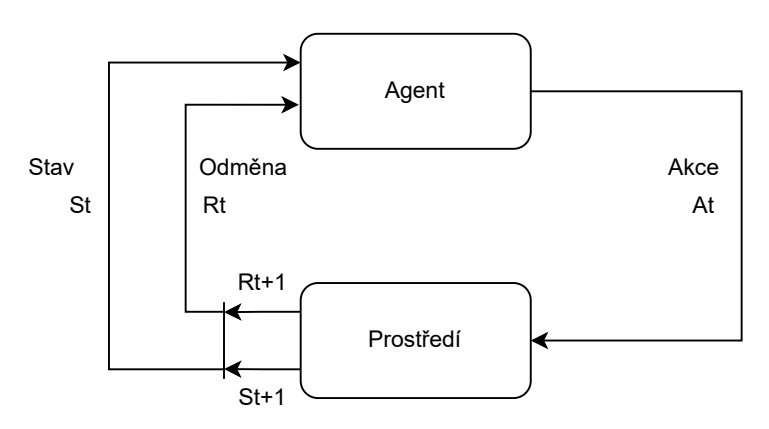

Obrázek 2.1: Proces interakce agenta s prostředím. Agent se v čase t nachází ve stavu  $S_t$ a obdržel odměnu  $R_t$ . Následně se pomocí akce  $A_t$  přesunul do stavu  $S_t + 1$  a obrdržel odměnu  $R_t + 1$  [\[9\]](#page-37-6)

.

**Definice 1** Markovův rozhodovací proces *je čtveřice tvaru*  $M = (S, A, P_a(s, s'), R_a(s, s'))$ *kde:*

- *je konečná množina stavů, do kterých se může agent dostat*
- *je konečná množina akcí, které může agent vykonat v daném stavu*
- (, ′ ) *je pravděpodobnost, že akce ve stavu v čase povede v čase* + 1 *do stavu*  $s'$
- $R_a(s, s')$  je odměna, kterou agent obdrží po přechodu stavu na s' ze stavu s s pravdě $podobností přechodu P<sub>a</sub>(s, s')$

Cíl agenta je tedy zvolit vhodnou strategii tak, aby získal co největší celkovou odměnu. Rozhodovat se ale může pouze na základě aktuálního stavu, ve kterém se nachází, podle pravděpodobnosti funkce přechodu v daném stavu.

#### <span id="page-11-0"></span>**2.3.2 Q-učení a hluboké Q-učení**

**Q-učení** spočívá ve výběru nejlépe hodnocené akce v daném stavu. Toto hodnocení se nazývá Q-hodnota. Výsledkem jsou dvojice akce a odměna. Používá Q-tabulku, což je datová struktura, kde se ke každému stavu uchová nejvyšší možná celková odměna za tuto akci – Q-hodnoty. Agent se tedy v každém stavu podle tabulky rozhodne, která akce ho dovede k nejvyšší odměně [\[1\]](#page-37-8).

K optimalizaci Q-hodnoty pak slouží tato rovnice:

$$
Q_{(s,a)} = Q_{(s,a)} + \alpha(r + \gamma max Q_{(s',a')} - Q_{(s,a)})
$$
\n(2.1)

kde:  $s = aktuální stav$  $a = akce$  $\gamma =$ diskontní faktor  $\alpha = \text{koeficient učení}, \alpha \in (0, 1)$  $r = \text{odměna}$  $maxQ_{(s^{\prime},a^{\prime})}=$ nejvyšší Q-hodnota v následujícím stavu po přechodu akce a ze stavu s

Agent nejprve zkoumá Q-hodnoty jednotlivých akcí, pokud by neprozkoumal dostatek akcí, mohl by zvolit neoptimální strategii. Proto během procesu učení vybírá i náhodné akce s pravděpodobností  $\epsilon, \epsilon \in (0, 1)$ . Epsilon se během učení snižuje [\[1\]](#page-37-8).

**Hluboké Q-učení** využívá, oproti klasickému Q-učení, umělou neuronovou síť. Vstupem této neuronové sítě je stav prostředí a výstupem jsou Q-hodnoty jednotlivých akcí. Hluboké Q-učení je vhodné pro prostředí s velkým počtem stavů nebo u prostředí se spojitými hodnotami stavů. V takovém prostředí není vhodné vytvářet Q-tabulku pro každý stav, ale nahradí ji neuronová síť. Optimalizátor této sítě pak učí neuronovou síť tím, že se snaží zmenšovat výstup ztrátové funkce.

#### <span id="page-11-1"></span>**2.4 Umělá neuronová síť**

Umělá neuronová síť je hierarchická skupina neuronů a jejich propojení. Každý neuron na výstup posílá zprávy, nebo signály na základě jeho vstupu. Jednotlivé propojení neuronů má nastavenou váhu. Tímto vzniká síť neuronů. Učení neuronové sítě probírá změnou vah jednotlivých spojení neuronů [\[4\]](#page-37-9).

Modelem hlubokého učení je hluboká neuronová síť. Tato síť je tvořena různými vrstvami neuronů. Každá síť obsahuje vstupní, skryté a výstupní vrstvy. Každá tato vrstva může mít různý počet neuronů, nejméně však jeden. Vstupní vrstva má tolik neuronů, jaký je počet vstupních dat. Výstupní zase takový počet neuronů, aby odpovídal počtu výstupů. Skryté vrstvy se mohou svými počty lišit.

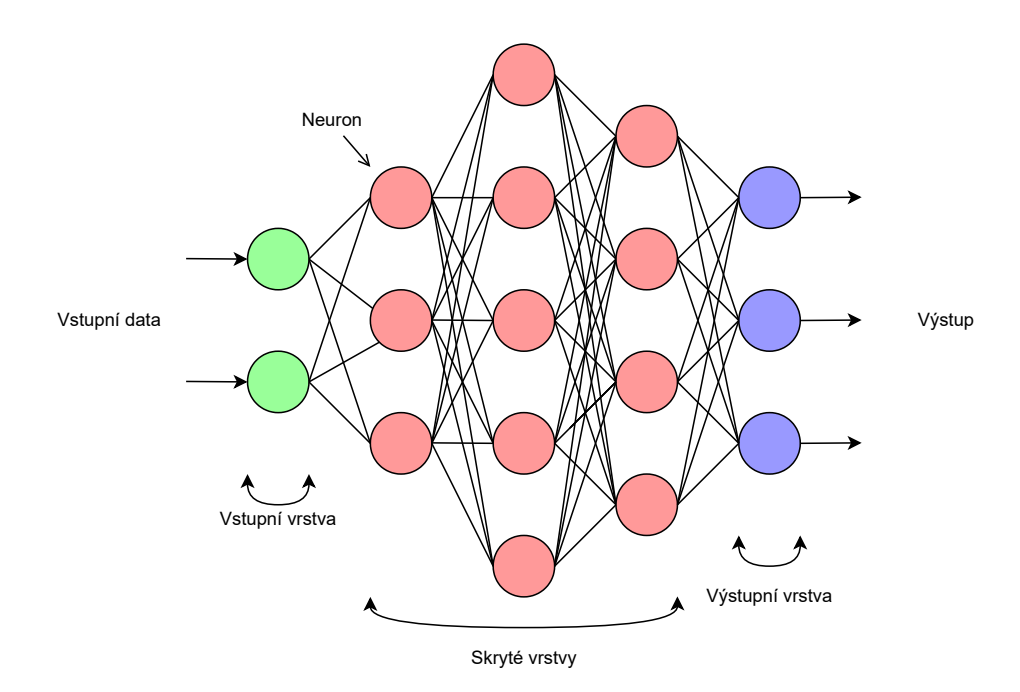

Obrázek 2.2: Ilustrace umělé neuronové sítě. Má celkem 5 vrstev. Jde o plně propojenou síť – každý neuron je propojen se všemi neurony v další vrstvě. Vstupní vrstva má 2 vstupy, následují 3 skryté vrstvy s různým počtem neuronů(3,5,4) a výstupní vrstva má 3 výstupy

Každý neuron má svoji aktivační funkci. Ta vezme sumu všech vstupních signálů a vypočítá výslednou hodnotu, která se při překročení daného prahu propaguje na výstupy neuronu. Tato funkce upravuje hodnoty signálů tak, aby spadaly do požadovaného intervalu [\[4\]](#page-37-9).

Každé propojení mezi neurony má přidělenou váhu, která mění vliv spojení na neuron, tedy jak moc ovlivní výstup jednoho neuronu vstup toho druhého. Tyto váhy jsou na začátku učení nastaveny náhodně a během učení se upravují.

Při učení neuronové sítě se využívá chybová funkce. Výstup této chybové funkce záleží na tom, jak moc přesné výsledky dostáváme z neuronové sítě. Cílem učení je snižovat hodnotu této chybové funkce.

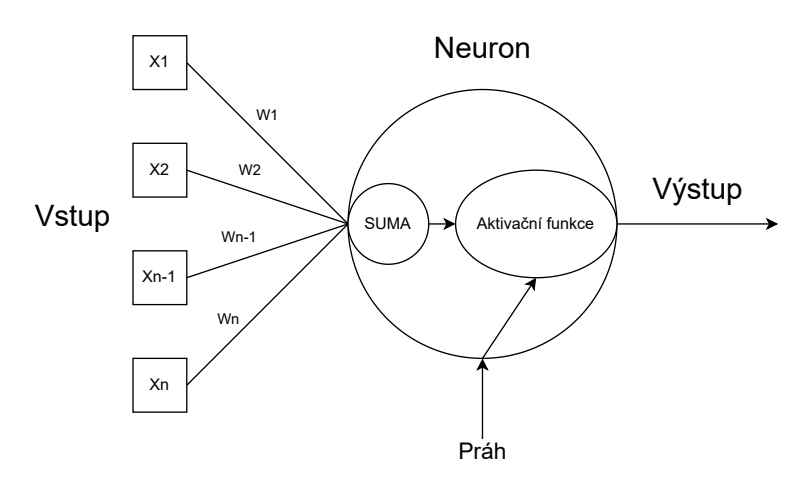

Obrázek 2.3: Ilustrace neuronu.  $X$  jsou vstupní hodnoty.  $W$  jsou váhy jednotlivých propojení.

#### <span id="page-13-0"></span>**2.4.1 Aktivační funkce**

Cílem aktivačních funkcí je omezit výstupní hodnoty neuronů do určitého intervalu. Pokud bychom je nevyužívali, mohli by výstupy neuronů být v rozsahu od mínus nekonečna do plus nekonečna. Tak bychom ale nemohli snadno určit hranici aktivace neuronu. Potřebujeme tedy, alespoň pro skryté vrstvy, nelineární aktivační funkce [\[4\]](#page-37-9).

Nejpoužívanějšími funkcemi jsou Sigmoid a ReLu.

#### **Lineární aktivační funkce**

Lineární aktivační funkce je definovaná rovnicí:

$$
y = x \tag{2.2}
$$

kde:  $x = v \text{stup neuron}$ 

Výstupem této funkce jsou hodnoty v intervalu  $(-inf, inf)$ . Funkce není, díky svému průběhu, vhodná jako aktivační funkce skrytých vrstev neuronových sítí.

#### **Sigmoid**

Sigmoid aktivační funkce je definovaná rovnicí:

$$
y = \frac{1}{(1 + e^{-x})}
$$
\n(2.3)

kde:  $x = v \text{stup neuron}$ 

Výstupem této funkce jsou hodnoty v intervalu (0, 1). Díky průběhu funkce docílíme lepšího procesu učení, neboť odpovídá principu, že menší váha spoje - menší výstup a vyšší váha spoje - větší výstup.

#### **ReLU**

ReLU aktivační funkce je popsaná vztahem:

$$
y = max(0, x) \tag{2.4}
$$

kde:  $x = v \text{stup neuron}$ 

Platí tedy, že pro záporné vstupy bude na výstupu 0 a kladné vstupy budou na výstupu nezměněny. Její výhodou je, že urychluje výpočet aktivační funkce v procesu učení. Urychluje proces učení tím, že pro záporné vstupy neuron neovlivňuje další neurony.

## <span id="page-14-0"></span>**Kapitola 3**

# **Simulační model**

V této kapitole jsou nejprve stručně popsány simulace a pojmy s nimi spojené. Dále je v ní analyzován aktuální systém ohřevu vody v bojleru s více tepelnými zdroji. Podle zjištěných vlastností systému je zde popsán vytvořený abstraktní model. U abstraktního modelu tohoto systému budou popsány použité matematické vztahy. Simulační model byl pro ověření validity implementován v jazyce C++.

Pro ověření validity modelu byla také použita knihovna Simlib [\[6\]](#page-37-10).

### <span id="page-14-1"></span>**3.1 Simulace**

Základní pojmy spojené se simulacemi:

- "*Simulace je získavání nových znalostí o systému experimentováním s jeho modelem*" [\[7\]](#page-37-7).
- **Abstraktní model** je zjednodušený popis zkoumaného systému na základě jeho vlastností [\[7\]](#page-37-7).
- **Simulační model** je implementace abstraktního modelu v programovacím jazyce [\[7\]](#page-37-7).

Proces vytvoření simulačního modelu tedy zahrnuje:

- Analýzu zkoumaného systému a soupis jeho vlastností
- Vytvoření abstraktního modelu na základě získaných vlastností
- Vytvoření simulačního modelu = programu, který implementuje abstraktní model

#### <span id="page-14-2"></span>**3.2 Analýza aktuálního systému**

Aktuální systém ohřevu bojleru se skládá z těchto částí:

- Bojler
- Teplovodní okruh vytápění rodinného domu
- Teplovodní okruh solárních panelů
- Řídící jednotka

O spouštění ohřevu bojleru se stará řídící jednotka. Tu tvoří Arduino nano. Pomocí 3 teplotních čidel (viz [schéma aktuálního systému\)](#page-15-3) snímá teploty teplovodních okruhů a bojleru. Na základě pevně stanoveného prahu  $5^{\circ}C$  spouští ohřev bojleru. Ohřev z teplovodního okruhu vytápění rodinného domu probíhá pomocí sepnutí solenoidu 1. Ohřev z teplovodního okruhu solárních panelů probíhá pomocí sepnutí solenoidu 2, pumpy 2 a pumpy 3.

Kvůli pevně stanovenému prahu  $5^{\circ}C$  nemusí využívat ani jeden z externích zdrojů optimálně.

<span id="page-15-3"></span>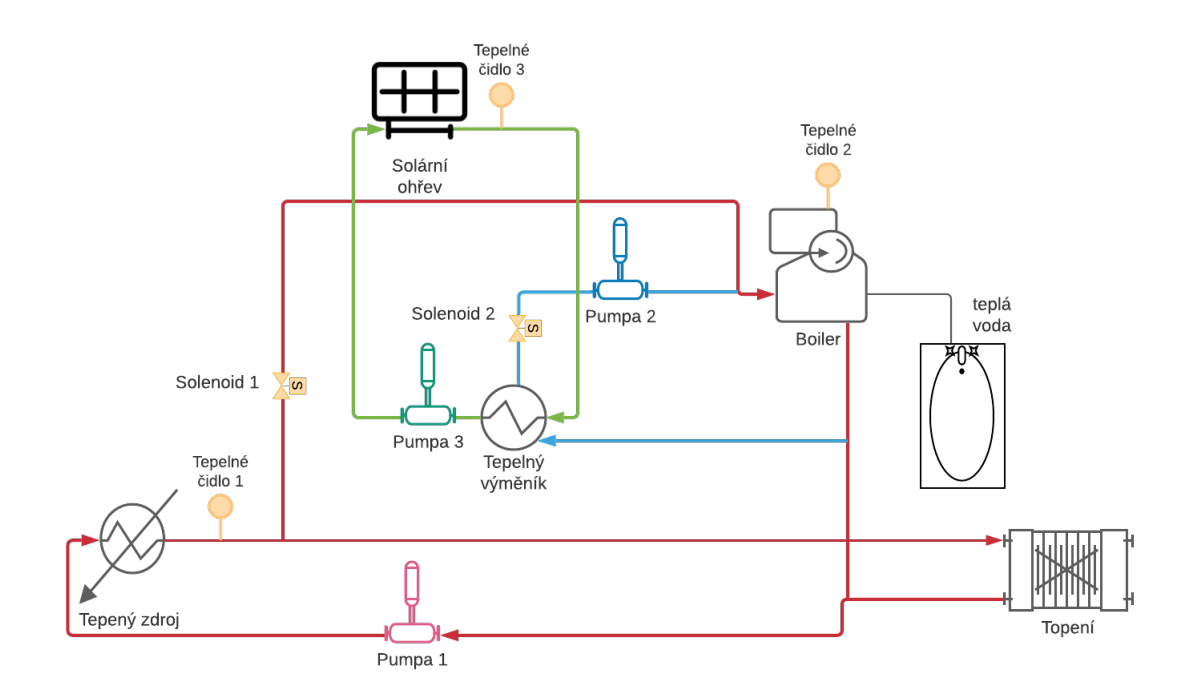

Obrázek 3.1: Schéma aktuálního systému. Systém obsahuje bojler a dva externí zdroje. První zdroj je teplovodní okruh vytápění domu. Ten je ohříván kamny na dřevo. Druhým zdrojem je teplovodní okruh solárních panelů.

### <span id="page-15-0"></span>**3.3 Použité nástroje**

#### <span id="page-15-1"></span>**3.3.1 Knihovna Simlib**

Simlib je knihovna v programovacím jazyce C++. Slouží pro tvorbu simulačních modelů. Podporuje tvorbu diskrétních i spojitých modelů. Obsahuje třídu Event reprezentující událost. Poskytuje řízení simulace pomocí "next-event" algoritmu za pomoci kalendáře.

### <span id="page-15-2"></span>**3.4 Abstraktní model**

Abstraktní model byl vytvořen na základě [schématu zapojení systému](#page-15-3) viz Obrázek [3.1.](#page-15-3) Pro simulační experimenty je důležitá hlavně tepelná výměna mezi tepelnými zdroji a bojlerem, proto byly ostatní části systému zjednodušeny. Tepelné zdroje také zjednodušeny a jejich chování a parametry průběhu výkonu byly experimentálně odvozeny.

<span id="page-16-2"></span>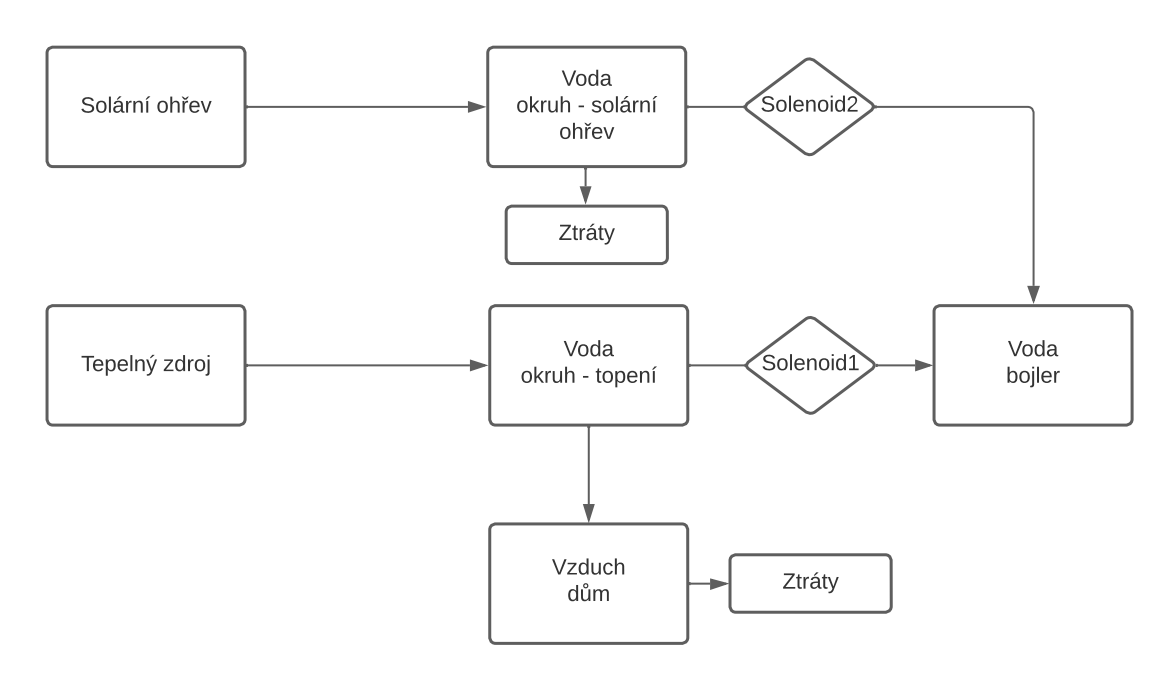

### Výměny tepelné energie

Obrázek 3.2: Graf abstraktního modelu

Obrázek 3.3: Návrh modelu

Abstraktní model byl navržen s ohledem na zmiňované požadavky. Na základě uvedeného [abstraktního modelu,](#page-16-2) byl pomocí knihovny Simlib [\[6\]](#page-37-10) vytvořen diskrétní simulační model pro ověření validity modelu.

### <span id="page-16-0"></span>**3.5 Simulační model**

#### <span id="page-16-1"></span>**3.5.1 Ohřev vody v okruhu topení**

Tepelný zdroj produkuje tepelnou energii. Tato energie je využita pro ohřátí vody v okruhu topení. Pro výpočet teploty vody je použit vztah:

$$
t_2 = \frac{Q}{m * c} + t_1 \tag{3.1}
$$

kde:  $t_2$  = nová teplota vody

- $Q =$  tepelná energie z tepelného zdroje
- $m =$ hmotnost vody v okruhu
- $c = m$ ěrná tepelná kapacita vody

 $t_1$  = teplota vody v okruhu

Odvozeno ze vztahu pro výpočet tepelné energie [\[12\]](#page-37-11).

#### <span id="page-17-0"></span>**3.5.2 Tepelná výměna**

Pro simulaci tepelné výměny mezi teplovodním okruhem topení, vodou v bojleru, vytápěním domu byly použity následující vztahy:

Výpočet výsledné teploty dvou látek při výměně tepla

$$
t = \frac{m_1 * c_1 * t_1 + m_2 * c_2 * t_2}{m_1 * c_1 + m_2 * c_2}
$$
\n(3.2)

kde:  $t = v$ ýsledná teplota

 $m_1, m_2 =$ hmotnost

 $c_1, c_2 = \text{měrná tepelná kapacita}$ 

 $t_1, t_2$  = počáteční teplota

Výpočet tepla, které se může přenést

$$
Q = m * c * (t_1 - t) \tag{3.3}
$$

kde:  $Q = \text{teplo}$ 

 $m =$ hmotnost

 $c = m$ ěrná tepelná kapacita

 $t_1$  = počáteční teplota

 $t = v$ ýsledná teplota

Výpočet výsledných teplot

$$
t_{f1} = \frac{-k \cdot Q}{m_1 \cdot c_1} + t_1 \tag{3.4}
$$

$$
t_{f2} = \frac{k \cdot Q}{m_2 \cdot c_2} + t_2 \tag{3.5}
$$

kde:  $t_{f1}, t_{f2} = \text{výsledné teploty}$ 

 $\vec{k}$  = koeficient efektivity přenosu,  $k \in \langle 0, 1 \rangle$  $Q = \text{teplo}$  $m_1, m_2 =$ hmotnost  $c_1, c_2$  = měrná tepelná kapacita  $t_1, t_2$  = počáteční teplota

#### <span id="page-17-1"></span>**3.5.3 Tepelné zdroje**

Jednotlivé zdroje (kamna na dřevo a solární panely) byly aproximovány těmito vztahy:

• Kamna na dřevo:

$$
P = \frac{65}{t_{voda}} * \frac{25}{t_{vzduch}} * \frac{72000000 * \pi}{180} * sin(\frac{\pi * (T_l - T + 1)}{90})
$$
(3.6)

kde:  $t_{voda}$  = teplota teplovodního okruhu topení

$$
t_{vzduch}
$$
 = teplota vzduchu v domě

 $T_l$  = modelový čas posledního přiložení

 $T =$ modelový čas

 $P = v$ ýkon v J/m

• Solární panely

$$
P = \frac{65}{t_{voda}} * \frac{2400000 * \pi}{180} * sin(\frac{\pi * (T)}{360})
$$
 (3.7)

kde:  $t_{voda}$  = teplota teplovodního okruhu solárních panelů<br>  $T =$ modelový čas,  $T \in \langle 0, 160 \rangle$ 

 $=$  modelový čas,  $T \in \langle 0, 160 \rangle$ 

 $P = v$ ýkon v J/m

#### <span id="page-18-0"></span>**3.5.4 Validita modelu**

Validita byla ověřena simulačními experimenty, ve kterých byla použita dosavadní logika spuštění tepelné výměny (ohřevu vody v bojleru) a výstup byl porovnaný s naměřenými hodnotami.

Z výsledků lze prohlásit model za validní.

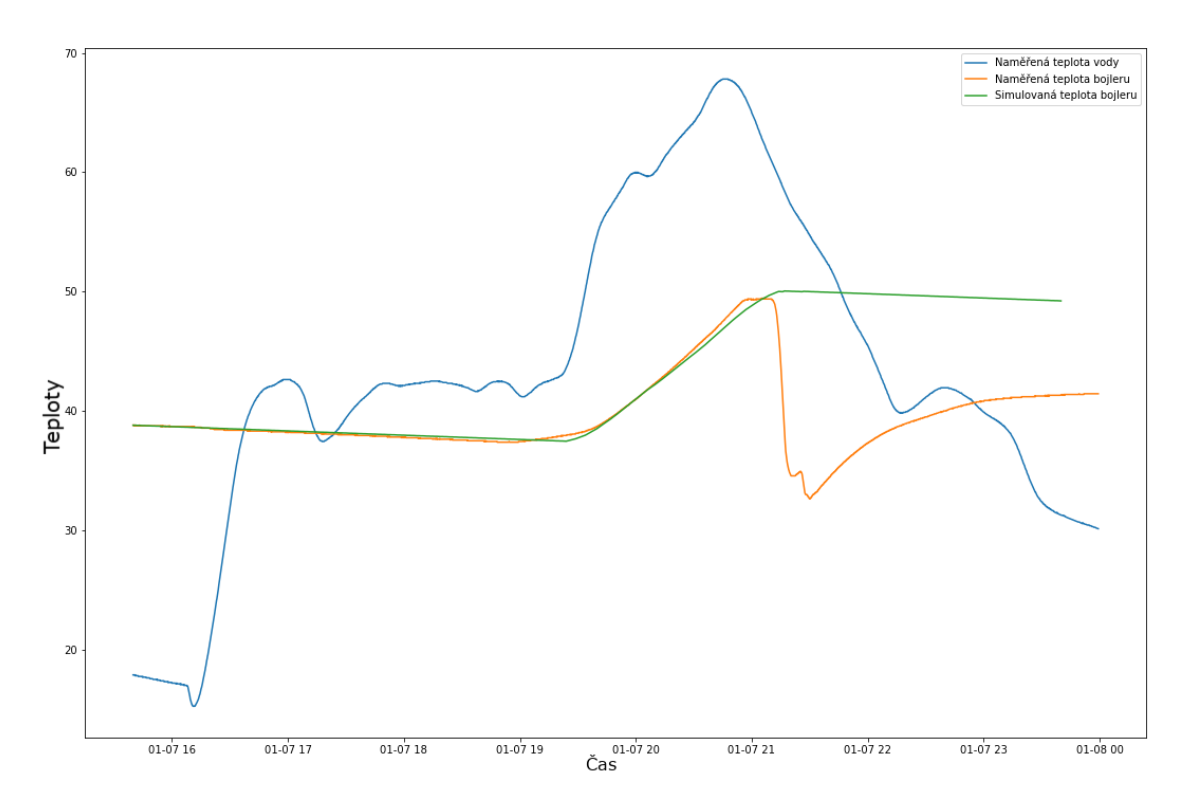

Obrázek 3.4: Graf výsledků simulace a skutečných naměřených hodnot.

## <span id="page-19-0"></span>**Kapitola 4**

# **Návrh řešení**

V této kapitole jsou popsány knihovny, použité při návrhu a implementaci, návrh celého řídícího systému a optimalizace využití zdrojů.

V návrhu řídícího systému budou popsány jednotlivé části a jejich komunikace. Popsány budou i jednotlivé hardwarové prvky, použité při realizaci.

U návrhu optimalizace bude popsána optimalizace pomocí strojového učení, konkrétně pomocí algoritmu hlubokého Q-učení a jednotlivé části modelu strojového učení.

#### <span id="page-19-1"></span>**4.1 Použité nástroje**

Model prostředí pro agenta strojového učení byl implementován v Pythonu3 pomocí knihovny OpenAI Gym.

Řídící systém využívá jazyky HTML, PHP, Python3 a Arduino. Centrální jednotka navíc bude používat webový server Apache a protokol mDNS pro překlad doménových jmen.

Optimalizace řízení ohřevu bojleru bude probíhat pomocí posilovaného učení konkrétně algoritmem hlubokého Q-učení. Posilované učení bude implementováno v Pythonu3 pomocí knihoven TensorFlow, Keras, Keras RL.

Použité byly také Python knihovny Numpy, Pandas a Matplotlib.

#### <span id="page-19-2"></span>**4.1.1 Knihovna OpenAI Gym**

OpenAI Gym je knihovna pro programovací jazyk Python. Obsahuje nástroje pro vývoj a porovnávání algoritmů strojového učení. Především slouží pro tvorbu prostředí, se kterým bude agent interagovat a učit se. Nabízí několik hotových prostředí, ale lze si s touto knihovnou vytvořit i vlastní prostředí.

Hlavní třídou je třída Env, reprezentující samostatné prostředí. Dále obsahuje modul spaces, který obsahuje třídy Discrete a Box, které slouží jako reprezentace stavového, či akčního prostoru prostředí pro Agenta.

#### <span id="page-19-3"></span>**4.1.2 Knihovna TensorFlow**

Tensorflow je populární, volně dostupný soubor knihoven určených pro strojové učení. Poskytuje přehledné rozhraní s různými úrovni abstrakce pro vývoj a učení modelů strojového učení. Díky tomu je vhodný pro návrh a řízení celého procesu strojového učení. Součástí je i vysokoúrovňové rozhraní Keras, které poskytuje jednoduché aplikační rozhraní pro knihovny TensorFlow.

#### <span id="page-20-0"></span>**4.1.3 Knihovna Keras**

Keras je rozhraní nad knihovnou TensorFlow v programovacím jazyku Python. Je určen pro řešení úloh strojového učení se soustředěním na hluboké učení. Zahrnuje vysokou úroveň abstrakce a jednoduchou obsluhu pro tvorbu umělých neuronových sítí. Podporuje výpočty na procesoru, mikroprocesorech a grafických kartách.

Pro tvorbu modelu umělých neuronových sítí obsahuje třídu Sequential, reprezentující jednoduchou jednodimenziální síť s jednou vstupní a jednou výstupní vrstvou. Pro skryté vrstvy obsahuje třídy Dense a Flatten. Třída Dense reprezentuje plně propojenou vrstvu neuronové sítě. Třída Flatten slouží pro srovnání vstupních signálů vrstvy do jedné dimenze.

#### <span id="page-20-1"></span>**4.1.4 Knihovna Keras-RL2**

Keras-RL2 je knihovna v programovacím jazyku Python. Poskytuje agenty pro posilované učení. Je založena na knihovně Keras a je kompatibilní s knihovnou OpenAI Gym [\[3\]](#page-37-12).

Využívanou třídou z této knihovny bude DQNAgent. Což je třída reprezentující agenta pro hluboké Q-učení.

#### <span id="page-20-2"></span>**4.1.5 Optimalizátor Adam**

Optimalizátor Adam je jeden z optimalizátorů, které poskytuje knihovna Keras. Tento optimalizátor je založený na algoritmu Adam. Jeho název vznikl z anglického sousloví "adaptive moment estimation".Jedná se o stochastický optimalizátor založený na stochastické metodě poklesu gradientu. Metoda je založená na přepočítávání parametru rychlosti učení.

#### <span id="page-20-3"></span>**4.1.6 Numpy**

Numpy je velmi populární knihovna jejíž základem jsou homogenní pole. Jedná se o implementaci statického pole o pevné velikosti, určené při inicializaci. Je vysoce optimalizovaná a vhodná pro matematické výpočetní operace. Její další předností je nízká paměťová náročnost. Je vhodná zejména při zpracování většího objemu dat.

#### <span id="page-20-4"></span>**4.1.7 Pandas**

Pandas je knihovna určená zejména pro tvorbu datových rámců. Pracuje s knihovnou Numpy. Díky tomu je také vysoce efektivní pro matematické výpočty a má nízkou paměťovou náročnost. Její dominantou je snadná úprava datových rámců, vytváření pohledů, reorganizace rámců a shlukování dat na základě jejich hodnot.

#### <span id="page-20-5"></span>**4.1.8 Matplotlib**

Matplotlib je knihovna pro vizualizaci dat. Jedná se o knihovnu pro tvorbu grafů. Poskytuje velké množství typů grafů a jednoduché rozhraní. Umožňuje úpravu vzhledu grafů. Je kompatibilní s knihovnou Numpy.

### <span id="page-21-0"></span>**4.2 Popis hardwarových částí**

#### <span id="page-21-1"></span>**4.2.1 Arduino nano**

Arduino nano je jednočipová vývojová deska od společnosti Arduino<sup>[1](#page-21-5)</sup>. Je založena na mikroprocesoru ATmega328. Její hlavní výhodou je nízká cena, malé rozměry a snadný vývoj aplikací pomocí vývojového prostředí Arduino. ATmega328 je taktován na 16 MHz, takže se nehodí pro výpočetně náročné aplikace.

Díky své nízké ceně byla použita pro spínání ohřevu bojleru. Její cena byla hlavním důvodem při volbě, protože spínání ohřevu musí fungovat i v případě, že ostatní části systému selžou. Je tedy nenákladné mít opatřených několik kusů této desky a v případě poruchy ji hned vyměnit.

#### <span id="page-21-2"></span>**4.2.2 ESP-8266**

ESP-8[2](#page-21-6)66 je mikroprocesor od společnosti Espressif<sup>2</sup>. Jeho hlavní výhoda je Wi-Fi konektivita. Díky tomu je velmi populární a je používán na řadě vývojových desek. Maximální taktová frekvence je 160 MHz, je tedy vhodnější i pro náročnější aplikace.

Díky podpoře Wi-Fi byl použit pro komunikaci s řídící jednotkou.

#### <span id="page-21-3"></span>**4.2.3 Raspberry pi 400**

Raspberry pi 400 je jednodeskový počítač od společnosti Raspberry Pi<sup>[3](#page-21-7)</sup>. Tento počítač je založen na modelu Raspberry pi 4, také od společnosti Raspberry Pi. Je zabudován do klávesnice. Jedná se o plnohodnotný počítač s čtyřjádrovým 64-bitovým procesorem. Kromě konektorů jako USB a microHDMI obsahuje i 40pinový GPIO header.

Pro svůj výkon byl použit jako hlavní centrální jednotka.

#### <span id="page-21-4"></span>**4.3 Návrh řídícího systému**

Řídící systém se bude skládat ze 2 částí:

- mikrokontrolery ESP-8266 a Arduino nano
- centrální jednotka Raspberry pi

Tyto části spolu budou komunikovat pomocí Wi-Fi.

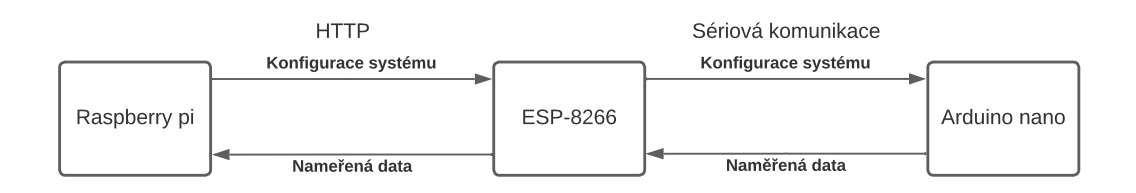

Obrázek 4.1: Schéma komunikace jednotlivých částí řídícího systému.

<span id="page-21-5"></span><sup>1</sup><https://www.arduino.cc/>

<span id="page-21-6"></span><sup>2</sup><https://www.espressif.com/>

<span id="page-21-7"></span><sup>3</sup><https://www.raspberrypi.com/>

#### <span id="page-22-0"></span>**4.3.1 Centrální jednotka**

Centrální jednotka bude implementována na Raspberry pi 400. Bude poskytovat uživatelské rozhraní přes pomocí HTML stránky, kde uživatelé budou moci kontrolovat naměřené teploty a stav ohřevu vody. Dále bude poskytovat HTTP rozhraní pro mikrokontrolér ESP-8266, přes které bude sbírat naměřená data a zaznamenávat je. Nazpět bude mikrokontroleru posílat hodnoty prahů, při kterém se má spouštět ohřev bojleru z externích zdrojů.

Také bude používat protokol mDNS pro překlad doménového jména v lokální síti. Pro snadnější přístup uživatelů a usnadnění komunikace s mikrokontrolery.

#### <span id="page-22-1"></span>**4.3.2 Mikrokontrolery ESP-8266 a Arduino nano**

Arduino nano bude měřit teploty bojleru, teplovodního okruhu topení a teplovodního okruhu solárních panelů. Dále bude podle získaných prahů spouštět ohřev bojleru z externích zdrojů a přes sériovou komunikaci vyměňovat data s ESP-8266.

ESP-8266 bude získávat naměřené hodnoty, zobrazovat je na LED display a odesílat je přes HTTP protokol centrální jednotce, v odpovědi získá nové hodnoty prahů a novou konfiguraci pošle nazpět Arduinu nano.

#### <span id="page-22-2"></span>**4.4 Optimalizace ohřevu**

Cílem optimalizace je nalézt optimálnější práh pro zapínání ohřevu bojleru z externích zdrojů. Pro optimalizaci využití zdrojů se využije posilované učení. Kontrétně algoritmus hlu-

bokého Q-učení. Jako prostředí se využije simulační model reálného systému.

Výsledkem bude nová hodnota prahu pro řídící jednotku.

#### <span id="page-22-3"></span>**4.4.1 Hluboké Q-učení**

Pro učení agenta se vytvoří prostředí pomocí knihovny OpenAI Gym. Toto prostředí bude simulačním modelem reálného systému podle abstraktního modelu popsaném v kapitole [3.](#page-14-0) Dále bude definovat stavový prostor a akce, které může agent provádět. S každou provedenou akcí vyhodnotí a zašle agentovi odměnu.

Hloubková neuronová síť bude vytvořena pomocí knihovny Keras.

Agent bude instancí třídy DQNAgent z knihovny Keras-RL2. Prvotní naučení Agenta se provede pomocí zmiňovaného prostředí. Pozdější učení agenta bude probíhat na upraveném prostředí z naměřených dat. Po učení agenta se pomocí naučené hluboké neuronové sítě získají hodnoty nových prahů.

#### <span id="page-22-4"></span>**4.5 Hluboké Q-učení**

#### <span id="page-22-5"></span>**4.5.1 Agent**

Jako agent strojového učení bude využit agent z knihovny Keras-RL2. Tento agent bude využívat paměť pro učení a optimalizátor ADAM.

Agent vyžaduje pro interakci s prostředím jeho stav, zda byla dokončena epizoda a odměnu. Pro interakci je důležité rozhraní prostředí, které musí implementovat funkce step() a reset(). Agent na začátku každé epizody uvede prostředí do výchozího stavu pomocí metody reset(). Každý krok interakce volá metodu step().

#### <span id="page-23-0"></span>**4.5.2 Funkce odměny**

Funkce odměny je důležitou součástí Hlubokého Q-učení. Poskytuje odměnu za každou akci, kterou agent provede.

Za správně provedené akce poskytne agentovi kladnou odměnu. Za nežádoucí akce poskytne agentovi zápornou odměnu. Jelikož se agent snaží maximalizovat celkovou odměnu, měl by uzpůsobovat akce, tak aby získával co nejvyšší kladnou odměnu.

Základní kritéria hodnotící funkce jsou:

- Ohřev vody v bojleru z teplovodního okruhu topení lze zapnout jen pokud je teplota teplovodního okruhu vyšší, než voda v bojleru.
- Ohřev vody v bojleru z teplovodního okruhu solárních panelů lze zapnout jen pokud je teplota teplovodního okruhu vyšší, než voda v bojleru.
- Rozestup mezi zapínáním ohřevu nesmí být menší něž 10 minut, aby se předešlo malým prahům kvůli oscilaci.
- Přednostněji se ohřívá voda z teplovodního okruhu solárních panelů

Funkce odměny je součástí metody step() třídy ModelEnv implementující prostředí Agenta.

#### <span id="page-23-1"></span>**4.5.3 Prostředí**

Prostředí pro naučení Agenta bude vytvořeno podle [abstraktního modelu](#page-16-2) popsaného na straně [13.](#page-16-2) Prostředí bude implementovat třída ModelEnv.

Třída ModelEnv bude potomkem třídy Env z knihovny OpenAI Gym. Kvůli kompatibilitě rozhraní s Agentem bude implementovat tyto funkce:

- Funkce step(), tato funkce implementuje časový krok v prostředí. Jedná se tedy o simulační krok. Také implementuje funkci odměny. Návratovou hodnotou této funkce jsou stav systému, odměna, příznak konce epizody a informace o kroku.
- Funkce reset(), tato funkce uvede prostředí do výchozího stavu.

Prostředí pro další učení bude také vytvořeno podle [abstraktního modelu](#page-16-2) popsaného na straně [13.](#page-16-2) Simulovat se bude pouze tepelná výměna. Tepelné zdroje se nebudou simulovat. Teploty teplovodních okruhů se získají z naměřených hodnot.

Stavem prostředí budou teplotní rozdíly. Prvním bude rozdíl teplot okruhu topení a bojleru. Druhým bude rozdíl teplot okruhu solárních panelů a bojleru. Akcemi, které může agent provádět, budou vypnutí všech ohřevů, ohřev bojleru z teplovodního okruhu topení, ohřev bojleru z teplovodního okruhu solárních panelů.

#### <span id="page-23-2"></span>**4.5.4 Učení agenta**

Na začátku agent dostane hlubokou neuronovou síť s náhodnými váhami přechodů a možné akce, které může vykonávat. Dále inicializuje paměť zkušeností.

Následuje algoritmus hlubokého Q-učení. Ten probíhá v epizodách. Na začátku každé epizody uvede prostředí do výchozího stavu pomocí metody prostředí reset(). Uvézt prostředí do výchozího stavu je nutné proto, aby nebylo ovlivněno žádnou akcí.

Následně provádí akce pomocí metody prostředí step(). Té předá jako parametr akci a dostane nový stav prostředí, odměnu, příznak konce epizody a informace o kroku. Akce během jedné epizody vybírá buď náhodně, nebo pomocí Q-hodnot z hluboké neuronové sítě. Pokud vybírá akci pomocí hluboké neuronové sítě, vybere tu, která má nejvyšší ohodnocení – Q-hodnotu.

Po provedení akce si uloží do paměti zkušeností stav před provedením akce, nový stav a získanou odměnu. Po provedení určitého počtu kroků, nebo uplynutí epizody agent učí hloubkovou neuronovou síť. Tu učí na základě dávek dat. Tyto dávky získá jako náhodný vzorek dat z paměti zkušeností.

## <span id="page-25-0"></span>**Kapitola 5**

# **Implementace**

### <span id="page-25-1"></span>**5.1 Simulační model**

Simulační model pro systému byl implementován v Jazyce C++ pomocí knihovny Simlib [\[6\]](#page-37-10). Pro vygenerovaní Makefile byl použit nástoj CMake<sup>[1](#page-25-4)</sup>. Části simulačního modelu jsou rozděleny do těchto modulů:

- main.cpp hlavní modul, zpracování argumentů, spouštění simulace
- environment.cpp tepelná výměnu mezi jednotlivými částmi systému
- controller.cpp logika řídící jednotky
- heatSources.cpp tepelné zdroje
- generator.cpp instancuje třídy z ostatních modulů, které jsou využity pro simulaci
- statistics.cpp statistiky průběhů hodnot simulace, tyto statistiky ukládá do souboru output.csv

Parametry simulace se dají měnit pomocí argumentů. Pro vizualizaci výstupu byl vytvořen skript v jazyce Python generateGraphs.py. Jako argument bere soubor se statistikami, který je výsledkem simulace.

### <span id="page-25-2"></span>**5.2 Hluboké Q-učení**

Učení agenta je rozděleno do dvou částí:

- Prvotní naučení na simulačním modelu
- Učení na naměřených datech

#### <span id="page-25-3"></span>**5.2.1 Prostředí**

Implementované prostředí pro prvotní naučení agenta vychází z abstraktního modelu popsaného na straně [13.](#page-16-2) Byly ale pozměněny vlastnosti simulovaných tepelných zdrojů tak, že jejich výsledná hodnota výkonu poupravena o náhodné množství. Tím je zajištěn různý průběh těchto zdrojů a agent by se tak měl setkávat s větším počtem stavů.

<span id="page-25-4"></span><sup>1</sup><https://cmake.org/>

Jednotlivé tepelné zdroje také nejsou pouštěny zároveň. Šance s jakou se rozhoduje, který se vybere, je 50%.

#### <span id="page-26-0"></span>**5.2.2 Agent**

Agent je implementován pomocí třídy DQNAgent z knihovny Keras-RL2. Jako politiku využívá Boltzmannovu politiku - třída BoltzmannQPolicy z knihovny Keras-RL2. Dále využívá sekvenční paměť o velikosti 50000 – třída SequentialMemory z knihovny Keras-RL2. Před procesem učení projde 480 kroků pro prvotní naplnění paměti. Jako optimalizátor využívá optimalizátor Adam – třída Adam z knihovny Keras.

#### <span id="page-26-1"></span>**5.2.3 Neuronová síť**

Pro implementaci neuronové sítě byla použita knihovna Keras. Z ní využívá sekvenční model – třída Sequential. Dále byla použita plně propojená vrstva – třída Dense, dále byla použita vrstva třídy Flatten jako výstupní vrstva, která slouží pro srovnání vstupních signálů vrstvy do jedné dimenze.

Vstupní vrstva obsahuje 2 neurony. Ty odpovídají stavu prostředí. Stav prostředí odpovídá teplotním rozdílům bojleru a teplovodních okruhů. Následují 2 plně propojené vrstvy s aktivační funkcí ReLU (viz strana [10\)](#page-13-0), které obsahují 24 neuronů každá. Následuje skrytá, plně propojená vrstva s lineární aktivační funkcí(viz strana [10\)](#page-13-0). Ta obsahuje 3 neurony. Poslední, výstupní vrstva má 3 neurony. Ty odpovídají 3 akcím, které může agent provádět.

Tyto akce jsou:

- akce 0 vypnutí všech ohřevů
- akce 1 ohřev bojleru z teplovodního okruhu topení
- akce 2 ohřev bojleru z teplovodního okruhu solárních panelů

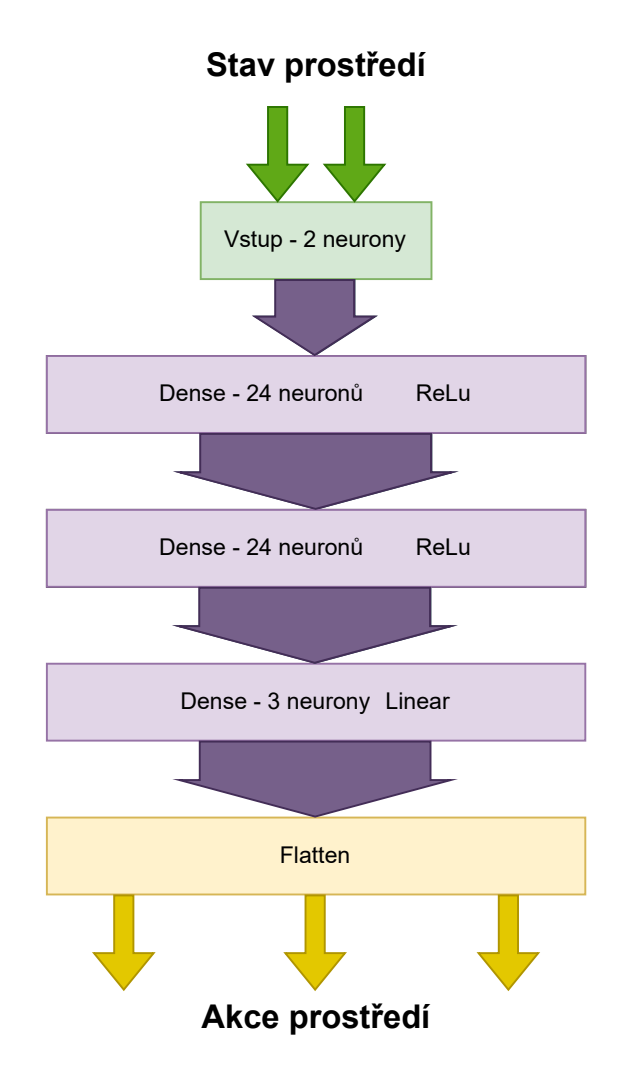

Obrázek 5.1: Schéma implementované neuronové sítě. Obsahuje 2 vstupní a 3 výstupní neurony. Dále 3 skryté vrstvy. Aktivační funkce jsou napsány u každé vrstvy. Vstupem je stav prostředí, tedy teplotní rozdíly bojleru a teplovodních okruhů. Výstupem jsou Qhodnoty akcí prostředí, akce prostředí jsou popsány v předchozím odstavci.

#### <span id="page-27-0"></span>**5.2.4 Prvotní naučení**

Prvotní naučení je implementováno v Python skriptu initialLearning.py.

Tento skript obsahuje třídu ModelEnv, která je potomkem třídy Env z knihovny OpenAI Gym. Ta implementuje prostředí popsané v návrhu na straně [20.](#page-23-1) Toto prostředí pro učení obsahuje náhodné výchozí hodnoty teplot, také je do simulace tepelných zdrojů přidán šum. Tím by měl model prostředí lépe odpovídat reálnému systému a agent by se měl naučit reagovat na širší rozsah vstupních dat.

Prvotní učení probíhá v 2.400.000 krocích, to odpovídá 10.000 kompletním simulačním cyklům. Tento počet cyklů se dá upravit parametrem skriptu. Po provedení učení se uloží získané váhy do souboru neural\_network.h5f. Následně se získají nově nalezené prahy. Nově nalezené prahy se uloží ve formátu  $\text{JSON}^2$  $\text{JSON}^2$  do souboru thresholds. json.

<span id="page-27-1"></span><sup>2</sup> JSON = JavaScript Object Notation je formát zápisu dat, který slouží primárně pro přenos dat.

#### <span id="page-28-0"></span>**5.2.5 Učení z naměřených dat**

Pozdější učení agenta za provozu je implementováno v Python skriptu continuousLearning.py.

Tento skript pracuje se souborem s naměřenými daty. Cestu k tomuto souboru přijímá jako parametr při spuštění skriptu. Oproti prvotnímu naučení je třída ModelEnv upravena tak, že nesimuluje tepelné zdroje. Načte data do datagramu z knihovny Pandas, tyto data převzorkuje podle minut, za účelem simulace. V každém kroku se pak berou teploty teplovodních okruhů z datagramu a simuluje se pouze tepelná výměna.

Agent načte váhy neuronové sítě ze souboru neural\_network.h5f a provede 24.000 kroků. Následně se přepíše soubor neural\_network.h5f nově získanými váhami neuronové sítě. Poté se získají nově nalezené prahy. Nově nalezené prahy se uloží ve formátu JSON<sup>[3](#page-28-4)</sup> do souboru thresholds.json.

#### <span id="page-28-1"></span>**5.2.6 Nalezení nových prahů**

Nalezení nových prahů probírá pomocí naučené neuronové sítě. Nejprve se nalezne práh pro ohřev z teplovodního okruhu topení, poté práh pro ohřev z teplovodního okruhu solárních panelů.

Nalezení probíhá v cyklu. Začíná se s minimálním prahem 0, 25. Poté se pomocí metody predict() získají Q-hodnoty z neuronové sítě pro jednotlivé akce a zvyšuje práh o krok  $1/128$  (= 0,0078125). Dokud nebude Q-hodnota akce pro zapnutí ohřevu vetší, než Qhodnota pro akci vypnutí ohřevu, nebo dokud práh nebude roven 5.

Minimální práh tedy může být 0,25°C a maximální 5°C. Optimalizované prahy jsou tak v intervalu  $(0.25, 5)$ 

### <span id="page-28-2"></span>**5.3 Centrální jednotka**

Centrální jednotka používá Web server Apache pro poskytnutí webového rozhraní. Pro implementaci jsou použity PHP skripty a Python skripty. A je implementovaná na Raspberry pi 400.

#### <span id="page-28-3"></span>**5.3.1 Klientská část**

Uživatelské rozhraní bylo implementováno za použití HTML a CSS. Pro komunikaci se serverem využívá asynchroní javaskript. Ten jednou za 10 sekund získává data ze serveru. Umožňuje také nastavit maximální teplotu, na kterou se může bojler ohřívat z teplovodního okruhu topení.

<span id="page-28-4"></span><sup>3</sup> JSON = JavaScript Object Notation je formát zápisu dat, který složí primárně pro přenos dat.

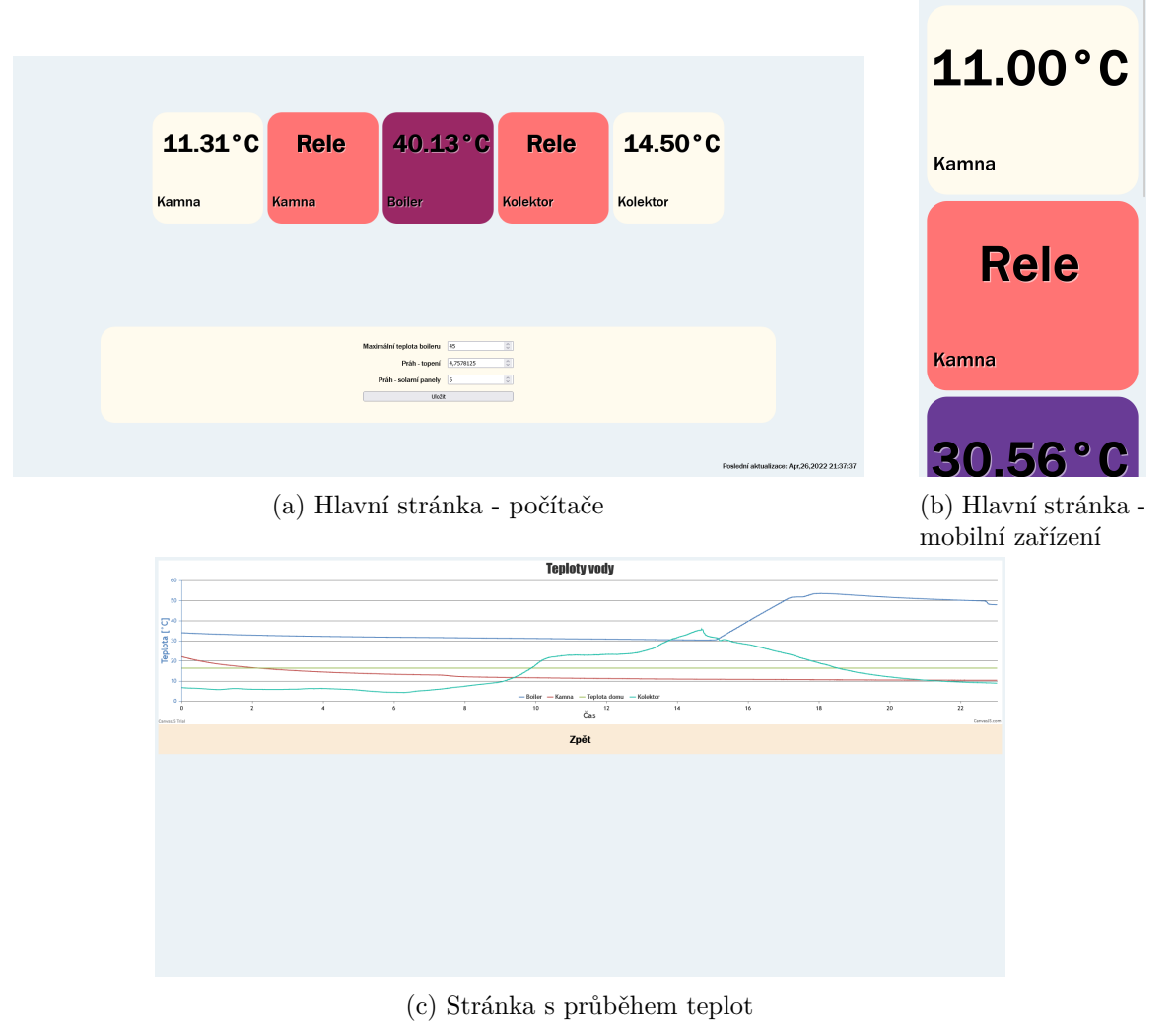

Obrázek 5.2: Navržené uživatelské prostředí řídícího sytému. Hlavní stránka obsahuje

všechny naměřené hodnoty a stav jednotlivých ohřevů z externích zdrojů. Další stránka obsahuje graf průběhu teplot během aktuálního dne.

#### <span id="page-29-0"></span>**5.3.2 Serverová část**

Pro implementaci serverové části aplikace byly použity tyto PHP skripty:

- writefile.php Rozhraní pro ESP-8266, přes GET dotaz získá data od ESP-8266, která uloží do souboru datastorage.txt a stats/datum.txt, kde datum je aktuální datum a tento soubor slouží jako historie naměřených teplot. V odpovědi zašle pomocí JSON maximální teplotu na kterou se může bojler ohřívat z teplovodního okruhu topení, aktuální čas a prahy pro spouštění ohřevu. Také spouští Python skript adafruitIO.py.
- getData.php Rozhraní pro klienta, které získá data ze souborů datastorage.txt a config.txt, spojí je a pomocí JSON odešle klientovi.
- changeSettings.php Rozhraní pro klienta, které získá maximální teplotu, na kterou se může bojler ohřívat z teplovodního okruhu topení a prahy pro ohřev bojleru od klienta. Následně tyto hodnoty uloží do souboru config.txt.
- graph.php Skript, který odešle klientovi html stránku s grafem teplot v daném dni, využívá knihovnu [Canvasjs](https://canvasjs.com/).

Dále byly použity tyto skripty v jazyce Python:

- getRoomTemp.py Skript, který získává teplotu místnosti. Je nutné, aby běžel na pozadí, neboť potřebuje práva superuživatele, protože přistupuje k hardwarovým pinům Raspberry pi 400.
- adafruitIO.py Skript, který pošle naměřená data na server. [https://io.adafruit.com/.](https://io.adafruit.com/) Tento skript využívá knihovny Adafruit\_IO v jazyce Python. Adafruit IO platforma pro vizualizaci dat a interakci s nimi pro IoT projekty. Především je využívána pro dostupnost naměřených dat mimo lokální síť.

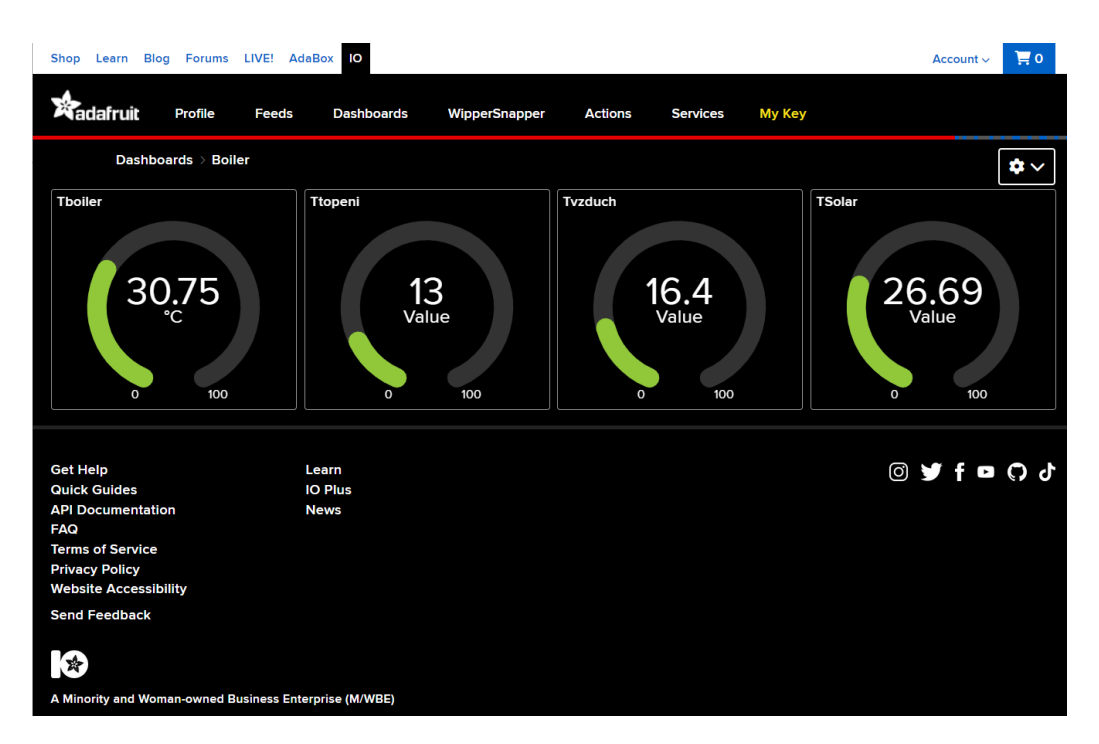

Obrázek 5.3: Snímek webu Adafruit IO s naměřenými hodnotami.

### <span id="page-30-0"></span>**5.4 Mikrokontrolery ESP-8266 a Arduino nano**

Kód pro oba mikrokontrolery byly vytvořeny, zkompilovány a nahrány do mikrokontrolerů v prostředí Arduino. Pro knihovny a podporu ESP-8266 byly použity správci desek z adresy [http://arduino.esp8266.com/stable/package\\_esp8266com\\_index.json.](http://arduino.esp8266.com/stable/package_esp8266com_index.json) Všechny použité knihovny byly získány z manažera knihoven ve vývojovém prostředí Arduino[4](#page-30-1)

<span id="page-30-1"></span><sup>4</sup><https://www.arduino.cc/>

#### <span id="page-31-0"></span>**5.4.1 ESP-8266**

Pro implementaci kódu pro mikrokontroler ESP-8266 byly použity knihovny:

- ESP8266WiFi knihovna pro podporu Wi-Fi
- ESP8266HTTPClient knihovna pro podporu http klienta
- WiFiClient knihovna pro podporu http klienta přes Wi-Fi
- ArduinoJson knihovna pro práci s JSON formátem
- Adafruit\_GFX knihovna pro podporu oled displeje
- Adafruit\_SSD1306 knihovna pro podporu oled displeje

Po zapnutí, mikrokontroler inicializuje sériovou linku, pro komunikaci s Arduino nano. Poté inicializuje spojení s oled displejem a připojí se k Wi-Fi. Následuje smyčka mikrokontroleru, kde volá funkce SerialGetData(), GetHTTP() a DisplayInfo().

- **SerialGetData()** příjme data z mikrokontroleru Arduino nano přes sériovou linku. Data si předávají ve formátu JSON. Následně data načte do příslušných proměnných.
- **GetHTTP()** vezme naměřená data, získaná od mikrokontroleru Arduino nano a pošle je na Centrální jednotku – Raspberry pi. K tomu využije HTTP protokol s metodou GET. V odpovědi dostane data ve formátu json. Následně zavolá funkci SerialSendData(HTTPClient& http), které předá objekt klienta, který obsahuje získaná data.
	- **–** SerialSendData(HTTPClient& http) získá z klienta data ve fomátu JSON. Z těch získá čas a maximální hodnotu na kterou se může bojler ohřívat z teplovodního okruhu topení a jednotlivé prahy. Následně zašle data mikrokontroleru Arduino nano.
- **DisplayInfo()** zobrazí data na dipleji. Data které zobrazuje jsou:
	- **–** Teplota bojleru
	- **–** Teplota teplovodního okruhu topení
	- **–** Teplota teplovodního solárních panelů
	- **–** Čas
	- **–** Stav zapnutí dohřívání bojleru vestavěným elektrickým ohříváním
	- **–** Maximální teplotu, na kterou se může bojler ohřívat z teplovodního okruhu topení
	- **–** Prahy pro ohřev bojleru z externích zdrojů

#### <span id="page-32-0"></span>**5.4.2 Arduino nano**

Pro implementaci kódu pro mikrokontroler Arduino nano byly použity knihovny:

- OneWire knihovna pro komunikaci s teplotními čidly
- DallasTemperature knihovna pro získávání naměřených teplot z teplotních čidel
- ArduinoJson knihovna pro práci s JSON formátem

Po zapnutí, mikrokontroler inicializuje sériovou linku, pro komunikaci s ESP-8266. Poté nastaví výstupní piny a naváže spojení s teplotními čidly a získá naměřené teploty. Následuje smyčka mikrokontroleru, kde volá funkce GetSensorData(), ControlLogic(), SerialSendData() a SerialGetData().

- **GetSensorData()** získá naměřená data z teplotních senzorů
- **ControlLogic()** implementuje řídící logiku.
- **SerialSendData()** vezme naměřená data a stav zapnutí ohřevu z jednotlivých zdrojů a pošle je ve formátu JSON mikrokontroleru ESP-8266 přes sériovou linku.
- **SerialGetData()** získá data od mikrokontroleru ESP-8266 ve formátu JSON ze sériové linky. Konkrétně:
	- **–** Čas pro zapínání ohřevu bojleru z vestavěného elektrického ohřívání.
	- **–** Maximální teplota, na kterou se může bojler ohřívat z teplovodního okruhu topení
	- **–** Práh pro zapnutí ohřevu bojleru z teplovodního okruhu topení
	- **–** Práh pro zapnutí ohřevu bojleru z teplovodního okruhu solárních panelů

Řídící logika mikrokontroleru funguje na principu výše zmiňovaných prahů. Pokud je jeden z externích zdrojů teplejší o daný práh, než teplota bojleru, zapne se ohřívání bojleru z externího zdroje, dokud se jejich teploty nevyrovnají. Z uvedených externích zdrojů je prioritní ohřev z teplovodního okruhu solárních panelů, neboť je nejméně nákladný. Pokud není v časovém rozmezí 15:00 až 19:00 bojler ohřátý na Maximální teplotu, na kterou se může bojler ohřívat z teplovodního okruhu topení, spustí se ohřívání vestavěným elektrickým zdrojem. Toto časové rozmezí je stanoveno podle levnějšího tarifu elektřiny tzv. "nočního proudu".

## <span id="page-33-0"></span>**Kapitola 6**

## **Zhodnocení výsledků**

### <span id="page-33-1"></span>**6.1 Optimalizované prahy**

Výsledkem prvotního učení byly prahy:

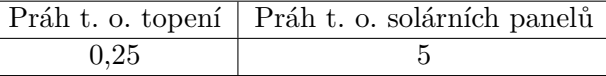

Tabulka 6.1: Výsledné prahy po prvotním učení na simulačním modelu

Tyto prahy odpovídaly krajním hodnotám, takže nejsou vhodné pro reálné nasazení. Příčinou těchto výsledků je nejspíše aproximace průběhu výkonu tepelných zdrojů. Ty dostatečně neodpovídaly reálnému chování tepelných zdrojů. Proto se agent ještě naučil na naměřených datech.

Výsledkem učení z dat z provozu byly tyto hodnoty prahů:

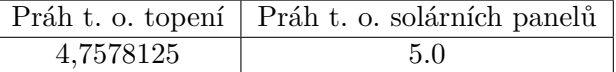

Tabulka 6.2: Výsledné prahy po učení na naměřených datech z reálného provozu.

Z těchto výsledků můžeme vyvodit, že se agent částečně chová podle očekávání. Tedy práh pro ohřev z teplovodního okruhu se zmenšil, takže dochází k zapnutí ohřevu o něco dříve.

Výsledné prahy byly ověřeny pomocí simulačních experimentů.

### <span id="page-33-2"></span>**6.2 Simulační experimenty**

Pro simulační experimenty byl použit stejný simulační model, jako pro ověření validity modelu viz strana [13.](#page-16-0) V simulačních experimentech byly použity hodnoty prahů získané z hlubokého Q-učení, původní hodnoty prahů a ručně zvolené prahy. Cílem experimentů je ověřit, zda výsledky nově nalezených prahů pomocí hlubokého Q-učení odpovídají očekávání.

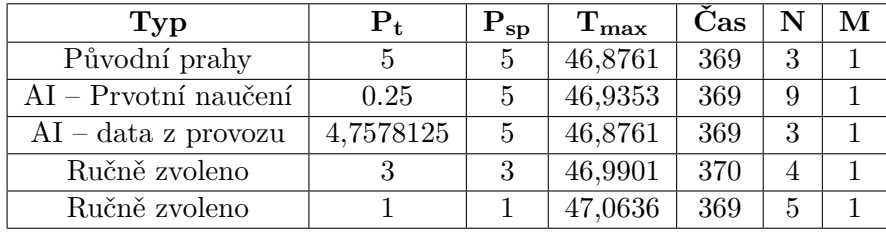

Přehled výsledků simulačních experimentů:

Tabulka 6.3: Výsledky simulačních experimentů.  $P_t$  odpovídá prahu, při kterém se zapne ohřev z teplovodního okruhu topení.  $P_{sp}$  odpovídá prahu, při kterém se zapne ohřev z teplovodního okruhu solárních panelů.  $T_{max}$  odpovídá maximální teplotě bojleru, na kterou se během simulace ohřál. Čas je modelový čas dovršení maximální teploty bojleru.  $N$  udává počet zapnutí dohřívání z teplovodního okruhu topení a počet zapnutí dohřívání z teplovodního solárních panelů

Z provedených experimentů lze pozorovat, že výsledky agenta odpovídají očekávání. Po prvotním učení neuronová síť zapínala ohřev bojleru z t. o. topení už při prahu 0.25∘ a tím zvýšila maximální teplotu bojleru. Můžeme ale pozorovat, že práh 0.25°C vedl k častému zapínání a vypínání ohřevu, což není žádoucí. Po dalším naučení na reálných datech neuronová síť zapínala ohřev bojleru z t. o. topení při nově nalezeném prahu 4,7578125°C. Tento práh v simulaci nedokázal zvýšit maximální teplotu bojleru, ani urychlit dosažení této teploty, ale ani nezvýšil počty zapnutí ohřevu. V reálném nasazení by tento výsledek nejspíše vedl k optimálnějšímu chování. Výsledky experimentů s ručně zvolenými prahy ukazují, že nižší hodnoty prahů vedou k vyšší maximální teplotě bojleru, ale také dochází k častějšímu zapínání a vypínání ohřevu.

Z provedených experimentů můžeme usoudit, že nově nalezené hodnoty prahů (4,7578125 a 5) od naučeného agenta jsou optimálnější, než původní prahy.

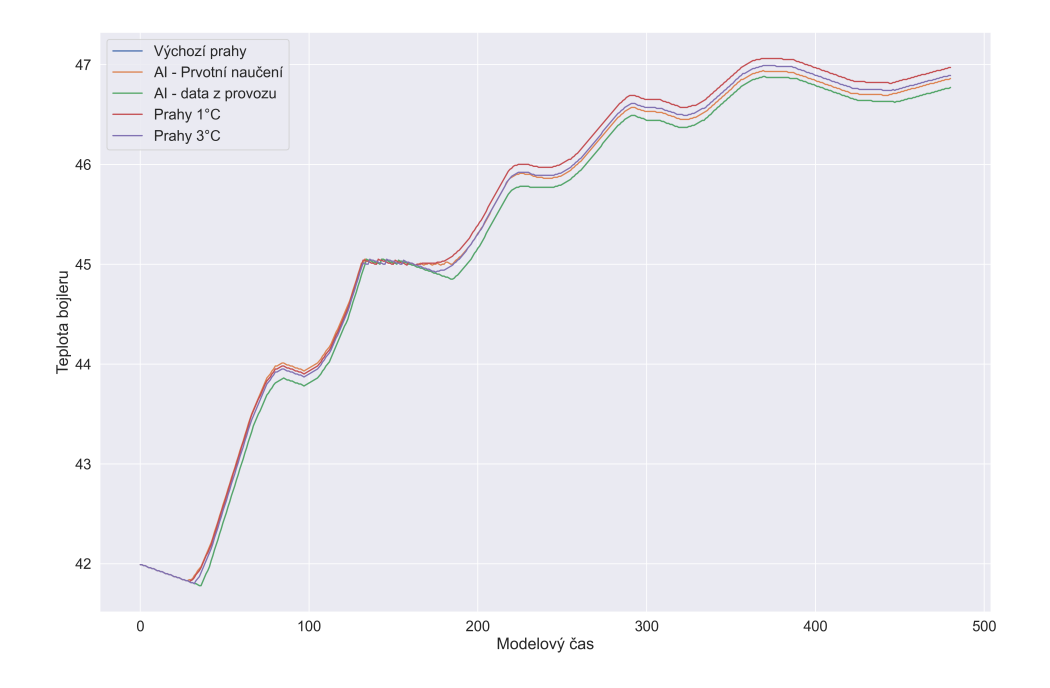

Obrázek 6.1: Graf porovnání průběhu teplot bojleru v simulačních experimentech

## <span id="page-36-0"></span>**Kapitola 7**

## **Závěr**

V této práci jsem navrhl a popsal realizaci řídícího systému pro ohřev vody v bojleru z externích zdrojů. Pro nalezení optimálnějších prahů pro řízení využití těchto externích zdrojů jsem využil posilované učení, konkretně algoritmus Hlubokého Q-učení.

Nejprve jsem analyzoval problematiku řídících systému a IoT pro chytré domácnosti a popsal strojové učení, posilované učení a algoritmus Q-učení a Hlubokého Q-učení. Dále jsem popsal umělé neuronové sítě, umělý neuron a simulace.

Následně jsem analyzoval systém ohřevu vody v mém rodinném domě. Podle zjištěných vlastností jsem navrhl abstraktní model tohoto systému. Pomocí tohoto modelu jsem vytvořil prostředí pro agenta hlubokého Q-učení. Agenta hlubokého Q-učení jsem nejprve naučil na simulačním modelu a následně jsem vytvořil prostředí pro jeho další učení na naměřených datech.

Navrhl jsem řešení nového řídícího systému, který umožňuje měnit hranice zapínání ohřevu vody v bojleru a je realizován prvky na bázi SoCs Espressif a Raspberry Pi. U řídícího systému jsem také navrhl uživatelské rozhraní, aby naměřená data bylo možné vizualizovat a řídit ohřev bojleru z teplovodního okruhu topení domu.

Nově získané parametry pro řízení ohřevu vody v bojleru, získané z algoritmu hlubokého Q-učení, jsem ověřil pomocí simulačních experimentů. Po ověření chování systému s novými parametry, jsem tento navržený systém realizoval a nasadil do provozu.

Výstupem práce je realizovaný řídící systém ohřevu vody v bojleru a skripty v jazyce Python implementující hloubkové Q-učení. Další výstup je simulační model tohoto systému.

Pro další vývoj a docílení lepší možné optimalizace by bylo využití výkonnějšího hardware místo Arduino nano pro samostatné řízení a implementovat strojové učení přímo na tomto hardware, místo aktuální řídící logiky. Systém by tak mohl ještě více optimalizovat využití externích zdrojů.

## <span id="page-37-0"></span>**Literatura**

- <span id="page-37-8"></span>[1] Brychta, A. *POSILOVANÉ UČENÍ PRO HRANÍ ROBOTICKÉHO FOTBALU*. Brno, 2020. Bakalářská práce. Vysoké učení technické v Brně, Fakulta informačních technologií. Vedoucí práce doc.RNDr. Pavel Smrž, Ph.D.
- <span id="page-37-2"></span>[2] IBAgroup. *Internet věcí* [online]. 2021 [cit. 30.12.2021]. Dostupné z: https://ibacz.[eu/trendy/internet-veci/](https://ibacz.eu/trendy/internet-veci/).
- <span id="page-37-12"></span>[3] McNally, T. *Keras-rl2* [online]. GitHub, 2016. Dostupné z: https://github.[com/taylormcnally/keras-rl2](https://github.com/taylormcnally/keras-rl2).
- <span id="page-37-9"></span>[4] Moolayil, J. *Learn Keras for Deep Neural Networks*. 1. vyd. Apress, 2019. ISBN 978-1-4842-4240-7.
- <span id="page-37-5"></span>[5] Oracle. *What is Machine Learning?* [online]. 2022 [cit. 15.4.2022]. Dostupné z: [https:](https://www.oracle.com/cz/data-science/machine-learning/what-is-machine-learning/) //www.oracle.[com/cz/data-science/machine-learning/what-is-machine-learning/](https://www.oracle.com/cz/data-science/machine-learning/what-is-machine-learning/).
- <span id="page-37-10"></span>[6] Peringer, P. *SIMLIB/C++* [online]. 2021 [cit. 30.12.2021]. Dostupné z: https://www.fit.vutbr.[cz/~peringer/SIMLIB/](https://www.fit.vutbr.cz/~peringer/SIMLIB/).
- <span id="page-37-7"></span>[7] Petr Peringer, M. H. *Modelovaní a simulace* [online]. 2021 [cit. 16.4.2022]. Dostupné z: https://wis.fit.vutbr.[cz/FIT/st/cfs](https://wis.fit.vutbr.cz/FIT/st/cfs.php.cs?file=%2Fcourse%2FIMS-IT%2Flectures%2FIMS-2021-09-20.pdf&cid=14664).php.cs?file= [%2Fcourse%2FIMS-IT%2Flectures%2FIMS-2021-09-20](https://wis.fit.vutbr.cz/FIT/st/cfs.php.cs?file=%2Fcourse%2FIMS-IT%2Flectures%2FIMS-2021-09-20.pdf&cid=14664).pdf&cid=14664.
- <span id="page-37-3"></span>[8] Rascasone. *INTERNET VĚCÍ (IOT): DEFINICE, PŘÍKLADY VYUŽITÍ, PRODUKTY* [online]. 2020 [cit. 30.12.2021]. Dostupné z: [https:](https://www.rascasone.com/cs/blog/iot-internet-veci-definice-produkty-historie) //www.rascasone.[com/cs/blog/iot-internet-veci-definice-produkty-historie](https://www.rascasone.com/cs/blog/iot-internet-veci-definice-produkty-historie).
- <span id="page-37-6"></span>[9] Richard S. Sutton, A. G. B. *Reinforcement Learning: An Introduction* [online]. 1. vyd. The MIT Press, 2018 [cit. 19.4.2022]. ISBN 978-1-4842-4240-7. Dostupné z: http://www.incompleteideas.[net/book/RLbook2020](http://www.incompleteideas.net/book/RLbook2020.pdf).pdf.
- <span id="page-37-1"></span>[10] SMEJKAL, J. *Návrh a realizace IoT pro monitorování a řízení chytré domácnosti.* [online]. Brno, 2021. [cit. 30.12.2021]. Bakalářská práce. Vysoké učení technické v Brně, Fakulta informačních technologií. Dostupné z: https://www.fit.vut.[cz/study/thesis-file/23957/23957](https://www.fit.vut.cz/study/thesis-file/23957/23957.pdf).pdf.
- <span id="page-37-4"></span>[11] Wikipedia. *Strojové učení* [online]. 2021 [cit. 30.12.2021]. Dostupné z: https://cs.wikipedia.[org/wiki/Strojov%C3%A9\\_u%C4%8Den%C3%AD](https://cs.wikipedia.org/wiki/Strojov%C3%A9_u%C4%8Den%C3%AD).
- <span id="page-37-11"></span>[12] Wikipedia. *Teplo* [online]. 2021 [cit. 11.12.2021]. Dostupné z: https://cs.wikipedia.[org/wiki/Teplo](https://cs.wikipedia.org/wiki/Teplo).

## <span id="page-38-0"></span>**Příloha A**

# **Obsah přiloženého paměťového média**

- xtomec09.zip
	- **–** xtomec09.pdf PDF soubor této práce
	- **–** Doc zdrojové soubory práce práce
	- **–** SimModel zdrojové soubory simulačního modelu, včetně knihovny simlib
		- ∗ README.txt manuál
	- **–** Posilovane\_uceni zdrojové soubory posilovaného učení
		- ∗ README.txt manuál
	- **–** Ridici\_system zdrojové soubory řídicího systému
		- ∗ raspberry\_pi zdrojové soubory centrální jednotky
		- ∗ arduino\_nano zdrojove soubory pro Arduino nano
		- ∗ esp zdrojove soubory pro ESP8266
		- ∗ README.txt manuál

<span id="page-39-0"></span>**Příloha B**

# **Plakát**

# **NÁVRH SYSTÉMU ŘÍZENÍ DISTRIBUCE TEPLA**

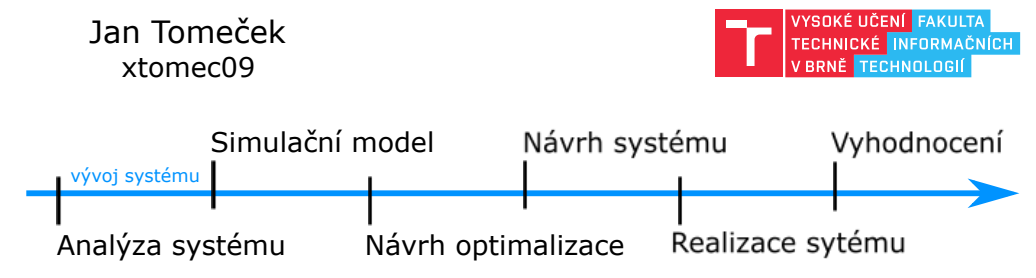

Anyláza

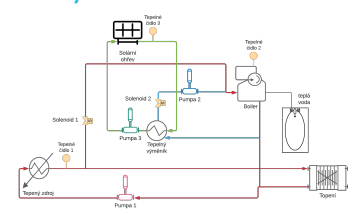

### Návrh systému

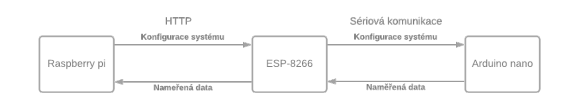

# Simulační model

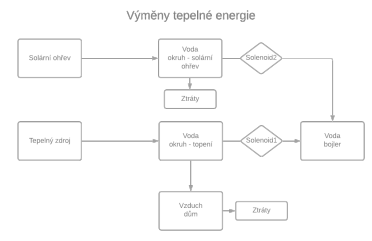

### Návrh optimalizace

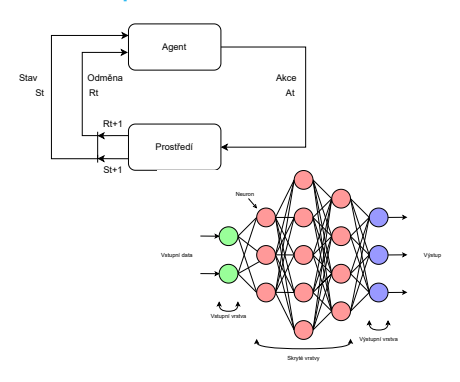

### Realizace systému

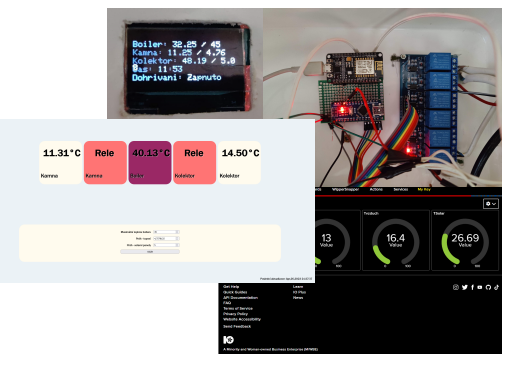

### Vyhodnocení optimalizace

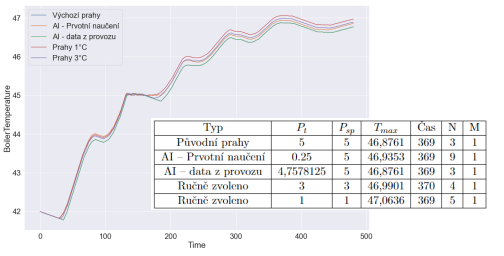

## <span id="page-41-0"></span>**Příloha C**

# **Schéma zapojení mikrokontrolerů**

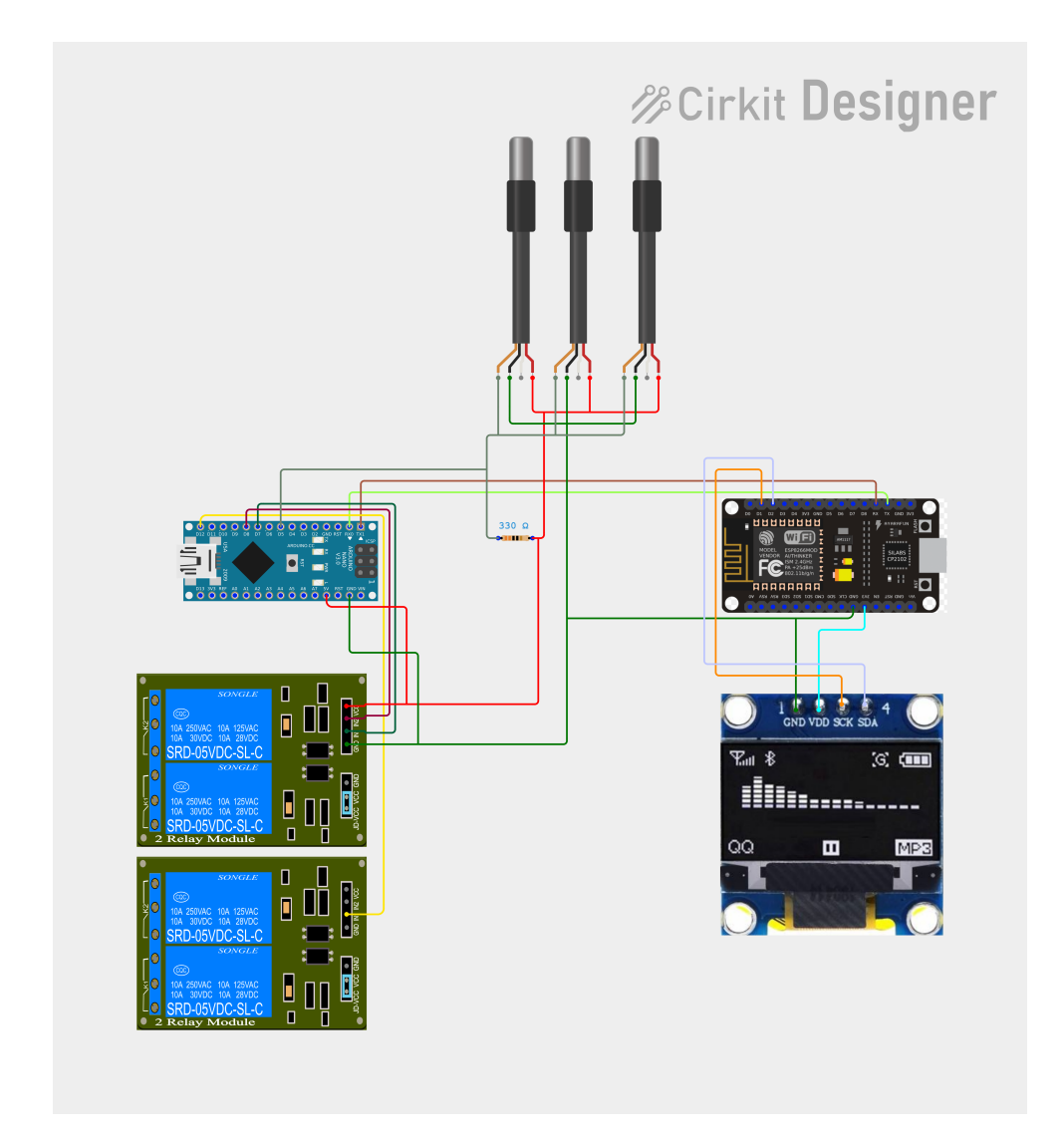

Obrázek C.1: Schéma zapojení komponentů. Schéma bylo vytvořeno pomocí nástroje Cirkit Designer <https://www.cirkitstudio.com/>

## <span id="page-42-0"></span>**Příloha D**

# **Fotografie realizovaného systému**

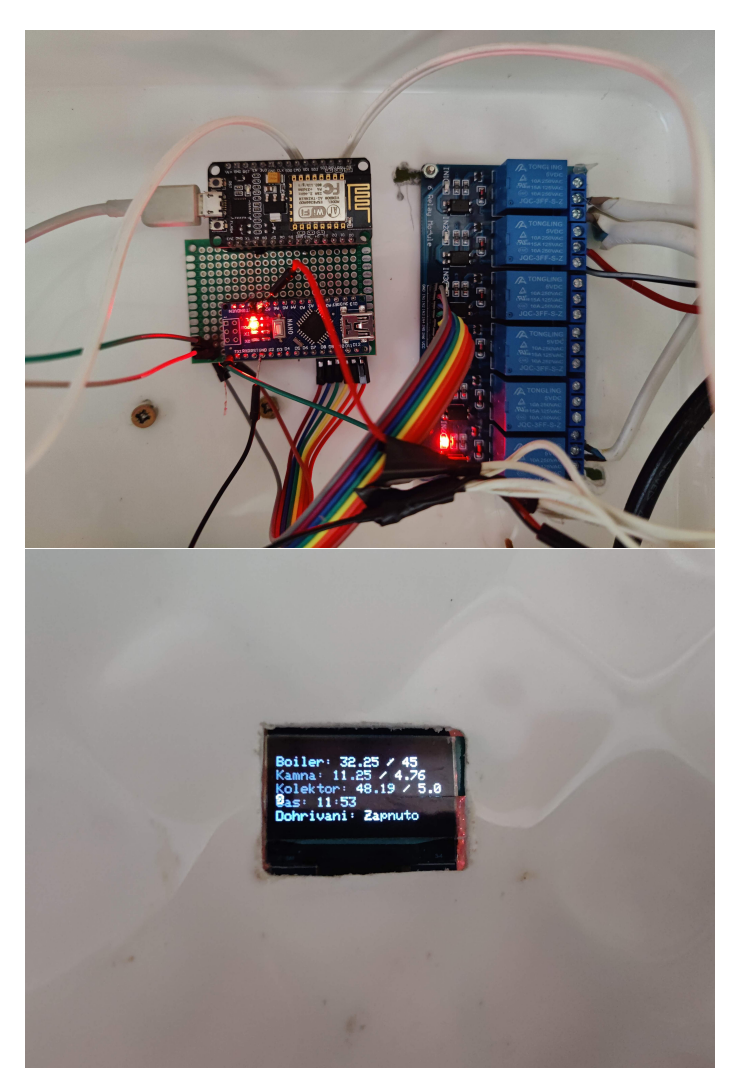

Obrázek D.1: Fotografie části realizovaného systému. Jde o část s mikrokontrolery Arduino nano a ESP-8266.